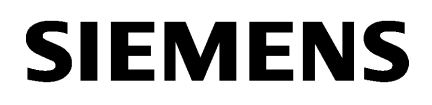

[MODBUSPN: Als Modbus/](#page-4-0) [TCP-Client oder Modbus/](#page-4-0) [TCP-Server kommunizieren](#page-4-0)

# SIMATIC

# MODBUS (TCP)

Programmier- und Bedienhandbuch

[1](#page-4-0)

#### Rechtliche Hinweise

#### Warnhinweiskonzept

Dieses Handbuch enthält Hinweise, die Sie zu Ihrer persönlichen Sicherheit sowie zur Vermeidung von Sachschäden beachten müssen. Die Hinweise zu Ihrer persönlichen Sicherheit sind durch ein Warndreieck hervorgehoben, Hinweise zu alleinigen Sachschäden stehen ohne Warndreieck. Je nach Gefährdungsstufe werden die Warnhinweise in abnehmender Reihenfolge wie folgt dargestellt.

## GEFAHR

bedeutet, dass Tod oder schwere Körperverletzung eintreten wird, wenn die entsprechenden Vorsichtsmaßnahmen nicht getroffen werden.

## WARNUNG

bedeutet, dass Tod oder schwere Körperverletzung eintreten kann, wenn die entsprechenden Vorsichtsmaßnahmen nicht getroffen werden.

## VORSICHT

bedeutet, dass eine leichte Körperverletzung eintreten kann, wenn die entsprechenden Vorsichtsmaßnahmen nicht getroffen werden.

#### ACHTUNG

bedeutet, dass Sachschaden eintreten kann, wenn die entsprechenden Vorsichtsmaßnahmen nicht getroffen werden.

Beim Auftreten mehrerer Gefährdungsstufen wird immer der Warnhinweis zur jeweils höchsten Stufe verwendet. Wenn in einem Warnhinweis mit dem Warndreieck vor Personenschäden gewarnt wird, dann kann im selben Warnhinweis zusätzlich eine Warnung vor Sachschäden angefügt sein.

#### Qualifiziertes Personal

Das zu dieser Dokumentation zugehörige Produkt/System darf nur von für die jeweilige Aufgabenstellung qualifiziertem Personal gehandhabt werden unter Beachtung der für die jeweilige Aufgabenstellung zugehörigen Dokumentation, insbesondere der darin enthaltenen Sicherheits- und Warnhinweise. Qualifiziertes Personal ist auf Grund seiner Ausbildung und Erfahrung befähigt, im Umgang mit diesen Produkten/Systemen Risiken zu erkennen und mögliche Gefährdungen zu vermeiden.

#### Bestimmungsgemäßer Gebrauch von Siemens-Produkten

Beachten Sie Folgendes:

#### WARNUNG

Siemens-Produkte dürfen nur für die im Katalog und in der zugehörigen technischen Dokumentation vorgesehenen Einsatzfälle verwendet werden. Falls Fremdprodukte und -komponenten zum Einsatz kommen, müssen diese von Siemens empfohlen bzw. zugelassen sein. Der einwandfreie und sichere Betrieb der Produkte setzt sachgemäßen Transport, sachgemäße Lagerung, Aufstellung, Montage, Installation, Inbetriebnahme, Bedienung und Instandhaltung voraus. Die zulässigen Umgebungsbedingungen müssen eingehalten werden. Hinweise in den zugehörigen Dokumentationen müssen beachtet werden.

#### Marken

Alle mit dem Schutzrechtsvermerk ® gekennzeichneten Bezeichnungen sind eingetragene Marken der Siemens AG. Die übrigen Bezeichnungen in dieser Schrift können Marken sein, deren Benutzung durch Dritte für deren Zwecke die Rechte der Inhaber verletzen kann.

#### **Haftungsausschluss**

Wir haben den Inhalt der Druckschrift auf Übereinstimmung mit der beschriebenen Hard- und Software geprüft. Dennoch können Abweichungen nicht ausgeschlossen werden, so dass wir für die vollständige Übereinstimmung keine Gewähr übernehmen. Die Angaben in dieser Druckschrift werden regelmäßig überprüft, notwendige Korrekturen sind in den nachfolgenden Auflagen enthalten.

Ⓟ 04/2017 Änderungen vorbehalten

# Inhaltsverzeichnis

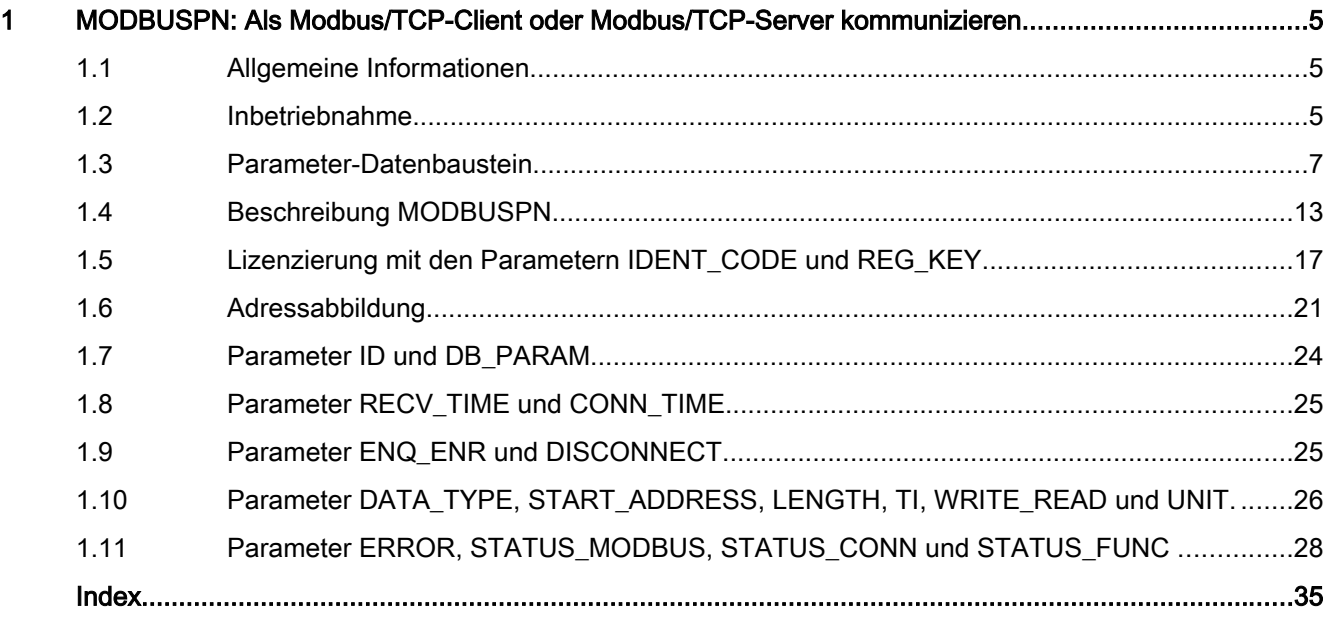

# <span id="page-4-0"></span>MODBUSPN: Als Modbus/TCP-Client oder Modbus/ TCP-Server kommunizieren 1

## 1.1 Allgemeine Informationen

### Allgemein

Die Anweisung MODBUSPN stellt ein Software-Produkt für CPUs mit integrierter PN-Schnittstelle der SIMATIC S7-300, S7-400 und IM 151-8 PN/DP CPU dar.

Mit dieser Anweisung wird eine Kommunikation zwischen einer SIMATIC-CPU mit integrierter PN-Schnittstelle und einem Gerät, welches das Protokoll Modbus/TCP unterstützt, ermöglicht.

Die Datenübertragung wird nach dem Client-Server-Prinzip abgewickelt.

Die SIMATIC S7 kann bei der Übertragung sowohl als Client als auch als Server betrieben werden.

### Schritt-für-Schritt Anleitung

- 1. Zuweisung der IP-Adresse der CPU
- 2. Aufruf der Anweisung MODBUSPN in den notwendigen OBs siehe Inbetriebnahme (Seite 5)
- 3. Parametrierung des Parameter-DBs entsprechend den Anforderungen (ID, Portnummer, Client/Server, Verbindungsaufbau bei Neustart, Modbusregister, DB-Bereiche etc.) siehe [Parameter-Datenbaustein](#page-6-0) (Seite [7](#page-6-0))
- 4. Parametrierung des Modbusbausteins für die Initialisierung und für die Laufzeit siehe [Funktionsweise der Anweisung](#page-12-0) (Seite [13](#page-12-0))
- 5. Laden des Anwenderprogramms in die CPU und Lizenzierung des Modbusbausteins für diese CPU siehe [Lizenzierung](#page-16-0) (Seite [17](#page-16-0))

## 1.2 Inbetriebnahme

#### Voraussetzung und Grundlage

Der Einsatz der Anweisung MODBUSPN ist ab STEP7 V13 (TIA Portal) möglich.

Die Anweisung MODBUSPN wurde auf Grundlage der Modbus Application Protocol Specification V1.1b3, April 26, 2012 erstellt - siehe Modbus Homepage [\(http://](http://www.modbus.org) [www.modbus.org\)](http://www.modbus.org).

1.2 Inbetriebnahme

## Aufruf der Anweisung

Die Anweisung MODBUSPN muss für einen korrekten Programmablauf in 2 OBs eingebaut werden:

- im Anlauf-OB100 und
- in einem zyklischen OB (OB1 oder in einem zeitgesteuerten OB, z.B. OB35)

Dabei muss derselbe Instanz-Datenbaustein verwendet werden. Der gleichzeitige Aufruf der Anweisung MODBUSPN im OB1 und in einem zeitgesteuerten OB (z.B. OB35) ist nicht zulässig. Der OB121 muss in der CPU vorhanden sein. Nähere Informationen dazu erhalten Sie unter [Lizenzierung](#page-16-0) (Seite [17\)](#page-16-0).

#### Einfügen des Modbusbausteins

Öffnen Sie den Baustein "COMPLETE RESTART [OB100]". Falls dieser in den Programmbausteinen noch nicht vorhanden ist, fügen Sie ihn mit "Neuen Baustein hinzufügen > Organisationsbaustein > Startup > COMPLETE RESTART [OB 100]" ein. Die Anweisung MODBUSPN ist in der Task Card, Palette und Ordner "Anweisungen > Kommunikation > Weitere" enthalten. Öffnen Sie darin den Ordner "MODBUS TCP" und ziehen Sie die Anweisung MODBUSPN in den OB100-Baustein.

Unter "Systembausteine > Programmressourcen" werden nun neben dem MODBUSPN (FB70) die unterlagerten Anweisungen MOD\_CLI (FB72), MOD\_SERV (FB73) und TCP\_COMM (FB71) angezeigt. Diese dürfen nicht zusätzlich in einem OB aufgerufen werden. Weiterhin werden die ebenfalls intern aufgerufenen Kommunikationsanweisungen TSEND (FB63), TRCV (FB64), TCON (FB65) und TDISCON (FB66) angezeigt.

#### Hinweis

Beachten Sie, dass folgende Versionen Voraussetzung für den einwandfreien Betrieb der Anweisung MODBUSPN sind:

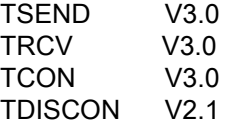

Öffnen Sie den Baustein "Main [OB1]" oder einen zyklischen Baustein und ziehen Sie die Anweisung MODBUSPN [FB70] in den OB. Wählen Sie als Instanz-Datenbaustein den Datenbaustein MODBUSPN\_DB aus dem OB100-Aufruf aus. Es darf kein neuer Instanz-Datenbaustein angelegt werden.

## Mehrfache Client- und Server-Verbindungen

Eine S7-CPU kann mehrere TCP-Verbindungen unterstützen, wobei die maximale Anzahl der Verbindungen von der verwendeten CPU abhängt. Die gesamte Anzahl der Verbindungen einer CPU, inklusive der Modbus/TCP-Verbindungen, darf die maximale Anzahl der unterstützten Verbindungen nicht überschreiten.

## <span id="page-6-0"></span>Verwendung der Portnummer 502

Das Protokoll Modbus/TCP läuft üblicherweise über den Port 502. Diese Portnummer ist nur für PN-CPUs mit entsprechender Firmwareversion möglich. Die Information bezüglich der Freigabe der Portnummern finden Sie hier: "Welche Ports sind für die Modbus/TCP-Kommunikation freigegeben und wie viele Modbus-Clients können mit einer SIMATIC S7-CPU als Modbus-Server kommunizieren? ([http://support.automation.siemens.com/WW/view/de/](http://support.automation.siemens.com/WW/view/de/34010717) [34010717](http://support.automation.siemens.com/WW/view/de/34010717))".

Bestimmte CPU-Typen können über den lokalen Port 502 Verbindungen zu mehreren Clients parallel halten und bedienen (Multiport). Bei der Parametrierung müssen folgende Einstellungen vorgenommen werden:

- CPU ist Server
- Port 502 als lokaler Port
- unspezifizierte TCP-Verbindung
- passiver Verbindungsaufbau

Die Anzahl der Verbindungen, die eine CPU auf dem Port 502 annehmen kann, ist geräteabhängig und kann den technischen Daten der CPU entnommen werden.Für jeden Client, der sich auf den Port 502 des Servers verbinden will, ist je 1 eindeutige Verbindung im Parameter-DB und je 1 Modbusbaustein-Instanz im OB100 bzw. zyklischen OB notwendig.

## 1.3 Parameter-Datenbaustein

#### Parametrieren der Modbus-Kommunikation

Für die Kommunikation über die integrierte PN-Schnittstelle der CPU ist keine Verbindungsprojektierung im Netzwerkeditor notwendig. Die Verbindungen werden mit Hilfe der Anweisungen TCON und TDISCON auf- bzw. abgebaut.

#### Parameter-Datenbaustein

Die für den Aufbau der Verbindungen und die Bearbeitung der Modbustelegramme notwendigen Daten werden in dem PLC-Datentyp MB\_PN\_PARAM definiert. Dieser PLC-Datentyp enthält eine Struktur für die verbindungsspezifischen Daten und eine Struktur für die Modbusparameter.

Für jede Verbindung zu einem Kommunikationspartner wird in einem Datenbaustein 1 Instanz des PLC-Datentyps benötigt, in der die Verbindungsparameter und die Modbusparameter definiert werden. Für jede weitere Verbindung kann der Datenbaustein erweitert oder ein neuer Datenbaustein angelegt werden.

Dieser Datenbaustein bzw. diese Datenbausteine sind nur für die Verbindungs- und Modbusparameter vorgesehen, es dürfen keine anderen Parameter darin gespeichert werden.

Jede Instanz der Anweisung "MODBUSPN" benötigt eine eindeutige Verbindung. Erstellen Sie entsprechend für jede Instanz der Anweisung eine eigene Struktur der Verbindungsbeschreibung.

| <b>PARAM DB</b> |                        |                          |                          |     |                               |                     |                      |           |                         |                         |                                                                                                    |                                                    |
|-----------------|------------------------|--------------------------|--------------------------|-----|-------------------------------|---------------------|----------------------|-----------|-------------------------|-------------------------|----------------------------------------------------------------------------------------------------|----------------------------------------------------|
|                 |                        | Name                     |                          |     |                               | Datentyp            | Offset               | Startwert | Remanenz                | Sichtbar i              | Einstellwert Kommentar                                                                                                    |                                                    |
|                 | $\blacksquare$         | $\overline{\phantom{0}}$ | Static                   |     |                               |                     |                      |           |                         |                         |                                                                                                    |                                                    |
| $\overline{2}$  | Đ                      | п                        | ۰                        |     | Connection <sub>1</sub>       | MB PN PARAM         |                      |           | ☑                       | ☑                       |                                                                                                    |                                                    |
| $\overline{3}$  | €                      |                          | u.                       |     | $\bullet$ Connection settings | n<br>Struct         |                      |           | $\blacksquare$          | ☞                       | $\overline{\phantom{a}}$                                                                                                    | Einstellungen für die Verbindungsparameter         |
| $\overline{4}$  | ☜                      |                          | ٠                        |     | block length                  | Word                | $\ddotsc$            | W#16#0040 | ☑                       | $\overline{\mathsf{v}}$ | $\begin{array}{c} \begin{array}{c} \begin{array}{c} \begin{array}{c} \end{array} \end{array} \end{array} \end{array} \end{array} \end{array}$ | Länge der Connection_settings: 64 Bytes (fest)     |
| 5               | ☜                      |                          | ٠                        |     | id                            | Word                | $\ddot{\phantom{a}}$ | 16#0      | ☑                       | ☞                       | $\sim$                                                                                                    | Referenzauf diese Verbindung (Wertebereich:        |
| 6               | ☜                      |                          | ۰                        |     | connection_type               | <b>Byte</b>         | $\sim$               | 16#0      | $\overline{\mathbf{v}}$ | ☞                       | H                                                                                                    | B#16#11: TCP/IP native; B#16#12: ISO on TCP;       |
|                 | ☜                      |                          | ٠                        |     | active_est                    | Bool                | $\sim$               | false     | ☑                       | $\triangledown$         | $\begin{array}{c} \begin{array}{c} \begin{array}{c} \begin{array}{c} \end{array} \end{array} \end{array} \end{array} \end{array} \end{array}$ | FALSE: passiver Verbindungsaufbau; TRUE: akt.      |
| 8               | ☜                      |                          | ٠                        |     | local_device_id               | Byte                | $\ddotsc$            | 16#0      | ☑                       | $\triangledown$         | $\sim$                                                                                                    | Erlaubte Werte: B#16#0, B#16#2, B#16#3, B          |
| 9               | 一個                     |                          | ۰                        |     | local_tsap_id_len             | <b>Byte</b>         | m.                   | 16#0      | ☑                       | ☞                       | $\overline{\phantom{a}}$                                                                                                    | Verwendete Länge des Parameters local_tsap         |
| 10              | $\left  \cdot \right $ |                          | ۰                        |     | rem_subnet_id_len             | <b>Byte</b>         | $\sim$               | 16#0      | ☑                       | $\overline{\mathsf{v}}$ | $\overline{\phantom{a}}$                                                                                                    | Unbenutzt; muss B#16#00 sein                       |
| 11              | l⊲⊡                    |                          | ۰                        |     | rem staddr len                | <b>Byte</b>         | $\ddotsc$            | 16#0      | $\blacksquare$          | $\overline{\mathsf{v}}$ | $\overline{\phantom{0}}$                                                                                                    | Bedeutung des Parameters rem staddr: B#16.         |
| $12 \in$        |                        |                          | ۰                        |     | rem_tsap_id_len               | <b>Byte</b>         | $\ddotsc$            | 16#0      | $\blacksquare$          | $\overline{\mathsf{v}}$ | $\begin{array}{c} \begin{array}{c} \begin{array}{c} \begin{array}{c} \end{array} \end{array} \end{array} \end{array} \end{array}$             | Verwendete Länge des Parameters rem_tsap_          |
| 13 - 13         |                        |                          | ۰                        |     | next_staddr_len               | Byte                | m.                   | 16#0      | ☑                       | $\triangledown$         | $\blacksquare$                                                                                                    | B#16#1 bei local_device_id = 0; sonst B#16#C       |
| $14 - 1$        |                        |                          | ۰                        |     | local_tsap_id                 | Array[116] of Byte  | m.                   |           | ☑                       | ⊽                       | $\overline{\phantom{a}}$                                                                                                    | Abhängig von dem Parameter connection_ty           |
| 15 1            |                        |                          |                          |     | rem subnet id                 | Array[16] of Byte   | m.                   |           | $\overline{a}$          | ☞                       | o                                                                                                    | Unbenutzt; muss B#16#00 sein                       |
| 16 1            |                        |                          |                          |     | rem_staddr                    | Array[16] of Byte   | in.                  |           | $\blacksquare$          | $\overline{\mathsf{v}}$ | <b>Section</b>                                                                                                    | IP-Adresse des remoten Verbindungsendpunk.         |
| $17 - 1$        |                        |                          | ۰                        |     | rem_tsap_id                   | Array[116] of Byte  | m.                   |           | ☑                       | ☞                       | $\sim$                                                                                                    | Abhängig von dem Parameter connection_ty           |
| $18$ $\Box$     |                        |                          | ۰                        |     | next_staddr                   | Array[16] of Byte   | m.                   |           | ☑                       | $\overline{\mathsf{v}}$ | $\qquad \qquad \blacksquare$                                                                                                    | Abhängig von dem Parameter local_device_id.        |
| 19              | l€⊡                    |                          |                          |     | spare                         | Word                | $\ddotsc$            | 16#0      | $\blacksquare$          | ☑                       | m                                                                                                    | Unbenutzt; muss B#16#00 sein                       |
| $20 \leq 1$     |                        |                          | $\overline{\phantom{a}}$ |     | Modbus settings               | Struct              | $\ddot{\phantom{a}}$ |           | $\overline{\mathbf{v}}$ | ☞                       | −                                                                                                    | Einstellungen für die Modbusparameter              |
| $21$ $\Box$     |                        |                          |                          |     | server_client                 | <b>Bool</b>         | $\mathbf{r}$         | false     | $\overline{\mathbf{v}}$ | ☞                       | $\begin{array}{c} \begin{array}{c} \begin{array}{c} \begin{array}{c} \end{array} \end{array} \end{array} \end{array} \end{array}$             | FALSE: S7 ist Client: TRUE: S7 ist Server          |
| $22$ $\Box$     |                        |                          | ×                        |     | single_write                  | <b>Bool</b>         | $\sim$               | false     | $\overline{\mathbf{v}}$ | $\overline{\mathsf{v}}$ | $\overline{\phantom{a}}$                                                                                                    | FALSE: Verwendung der Funktionscodes 15 u          |
| $23$ $\Box$     |                        |                          | m                        |     | connect_at_startup            | <b>Bool</b>         | $\ddotsc$            | false     | ☑                       | $\triangledown$         | $\overline{\phantom{a}}$                                                                                                    | FALSE: Verbindungsaufbau bei gesetztem EN          |
| $24 - 1$        |                        |                          | ۰                        |     | reserved                      | Byte                | $\ddot{\phantom{a}}$ | 16#0      | $\blacksquare$          | $\triangledown$         | $\sim$                                                                                                    | Unbenutzt; muss B#16#00 sein                       |
| $25 - 1$        |                        |                          |                          | . . | data_areas                    | <b>Struct</b>       | $\sim$               |           | ☑                       | ⊽                       | □                                                                                                    | <b>Datenbereiche</b>                               |
| 26 如            |                        |                          |                          | ٠   | data_area_1                   | Struct              | $\sim$               |           | $\overline{\mathbf{v}}$ | ☞                       | $\begin{array}{c} \begin{array}{c} \begin{array}{c} \begin{array}{c} \end{array} \end{array} \end{array} \end{array} \end{array} \end{array}$ | Datenbereich 1                                     |
| $27$ $\Box$     |                        |                          |                          |     | data_type<br>٠                | <b>Byte</b>         |                      | 16#0      | $\blacksquare$          | $\overline{\mathsf{v}}$ | $\sim$                                                                                                    | 1: Coils; 2: Inputs; 3: Holding Register; 4: Input |
| $28$ $\Box$     |                        |                          |                          |     | d <sub>b</sub><br>٠           | Word                | $\sim$               | 16#0      | $\overline{\mathbf{v}}$ | $\overline{\mathsf{v}}$ | $\overline{\phantom{0}}$                                                                                                    | DB-Nummer für die Datenablage                      |
| 29 如            |                        |                          |                          |     | ٠<br>start                    | Word                | $\sim$               | 16#0      | ☑                       | $\triangledown$         | $\begin{array}{c} \begin{array}{c} \begin{array}{c} \begin{array}{c} \end{array} \end{array} \end{array} \end{array} \end{array} \end{array}$ | Erste gespeicherte Register/Bit-Adresse im Dat     |
| $30$ $\Box$     |                        |                          |                          |     | end<br>×                      | Word                | $\sim$               | 16#0      | ☑                       | $\triangledown$         | $\sim$                                                                                                    | Letzte gespeicherte Register/Bit-Adresse im Da     |
| 31 1            |                        |                          |                          | ٠   | data area 2                   | Struct              |                      |           | $\blacksquare$          | ⊽                       | $\overline{\phantom{a}}$                                                                                                    | Datenbereich 2                                     |
| $32 - 1$        |                        |                          |                          | ٠   | data_area_3                   | Struct              | $\cdots$             |           | ☑                       | $\overline{\mathsf{v}}$ | $\begin{array}{c} \begin{array}{c} \begin{array}{c} \begin{array}{c} \end{array} \end{array} \end{array} \end{array} \end{array} \end{array}$ | Datenbereich 3                                     |
| 33 包            |                        |                          |                          | ٠   | data_area_4                   | Struct              | $\sim$               |           | $\triangledown$         | $\overline{\mathsf{v}}$ | $\overline{\phantom{0}}$                                                                                                    | Datenbereich 4                                     |
| 34 1            |                        |                          |                          | ٠   | data_area_5                   | Struct              | $\ddotsc$            |           | ☑                       | $\triangledown$         | $\overline{\phantom{a}}$                                                                                                    | Datenbereich 5                                     |
| 35 包            |                        |                          |                          | ٠   | data_area_6                   | Struct              | ш.                   |           | $\blacksquare$          | $\triangledown$         | m                                                                                                    | Datenbereich 6                                     |
| 36 1            |                        |                          |                          | ٠   | data area 7                   | Struct              |                      |           | ☑                       | ▽                       | H                                                                                                    | Datenbereich 7                                     |
| 37 包            |                        |                          |                          |     | data_area_8                   | <b>Struct</b>       | $\cdots$             |           | ☑                       | ⊽                       | m                                                                                                    | Datenbereich 8                                     |
| 38 包            |                        |                          |                          |     | internal_send_buffer          | Array[1260] of Byte |                      |           | ☑                       | ⊽                       |                                                                                                    | Für internen Gebrauch                              |
| $39$ $\Box$     |                        |                          | ۰                        |     | internal recv buffer          | Array[1260] of Byte |                      |           | ☑                       | ⊽                       |                                                                                                    | Für internen Gebrauch                              |

Bild 1-1 Aufbau Param\_DB

#### Verbindungsparameter in der Struktur "Connection settings"

In der 1. Struktur "Connection settings" werden die verbindungsspezifischen Parameter, wie z.B. die lokal verwendete Hardwareschnittstelle und die IP-Adresse des Kommunikationspartners, definiert. Mit Hilfe dieser Parameter können die Anweisungen TCON und TDISCON eine Verbindung auf- bzw. abbauen.

Die Datenstruktur des Verbindungsparameterblocks muss zwingend eingehalten werden, da sonst keine Verbindung aufgebaut werden kann.

#### Modbusparameter in der Struktur "Modbus settings"

In der 2. Struktur - den "Modbus settings" - werden die für die Betriebsart und Adressreferenz notwendigen Daten abgelegt, wie z.B. die Modbusbereiche, die in den Datenbausteinen abgebildet werden und die Betriebsart der S7 als Modbus-Server oder Modbus-Client. Die Datenstruktur der Modbusparameter muss eingehalten werden, da sonst keine fehlerfreie Bearbeitung möglich ist.

## Projektierung

Es gibt 2 Möglichkeiten die Projektierung für die Verbindungs- und Modbusparameter vorzunehmen.

1. Möglichkeit:

Erstellen Sie einen neuen Global-Datenbaustein und öffnen Sie diesen. Fügen Sie einen Parameter hinzu und wählen Sie für diesen Parameter den Datentyp MB\_PN\_PARAM. Falls dieser Datentyp in der Auswahlliste noch nicht angezeigt wird, tragen Sie ihn manuell ein.

Bei dieser Möglichkeit ist das Einfügen von mehreren Instanzen in 1 Datenbaustein möglich.

2. Möglichkeit:

Erstellen Sie mit "Neuen Baustein hinzufügen" einen neuen Datenbaustein und wählen Sie als "Typ" MB\_PN\_PARAM aus. Es öffnet sich der neue Datenbaustein mit der eingefügten Verbindungs- und Modbusstruktur.

Dieser Baustein ist schreibgeschützt. Es können keine weiteren Parameter hinzugefügt werden. Das Editieren der vorhandenen Parameter ist möglich.

#### Änderung der Werte

Die Werte im Parameter-Datenbaustein dürfen während der Laufzeit nicht verändert werden. Nach einer Änderung der Parameter muss die CPU mit STOP -> RUN neu gestartet werden.

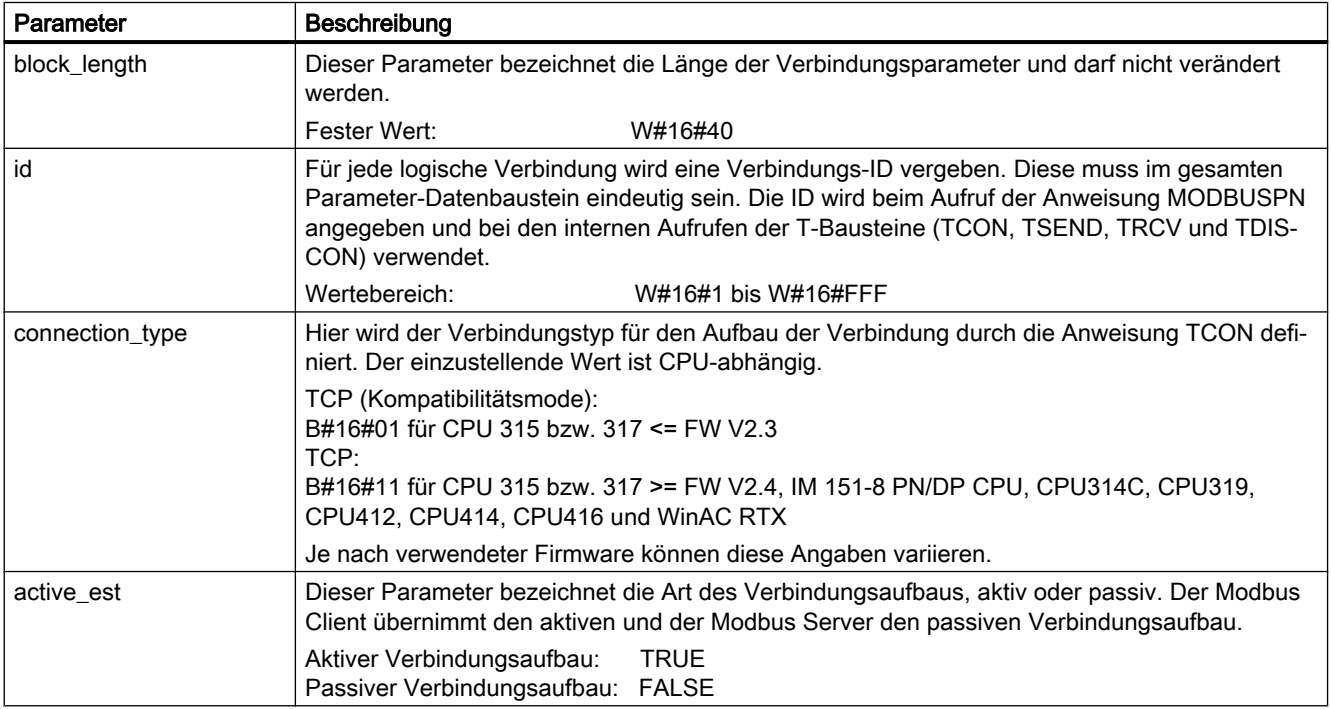

## Verbindungsparameter "Connection settings"

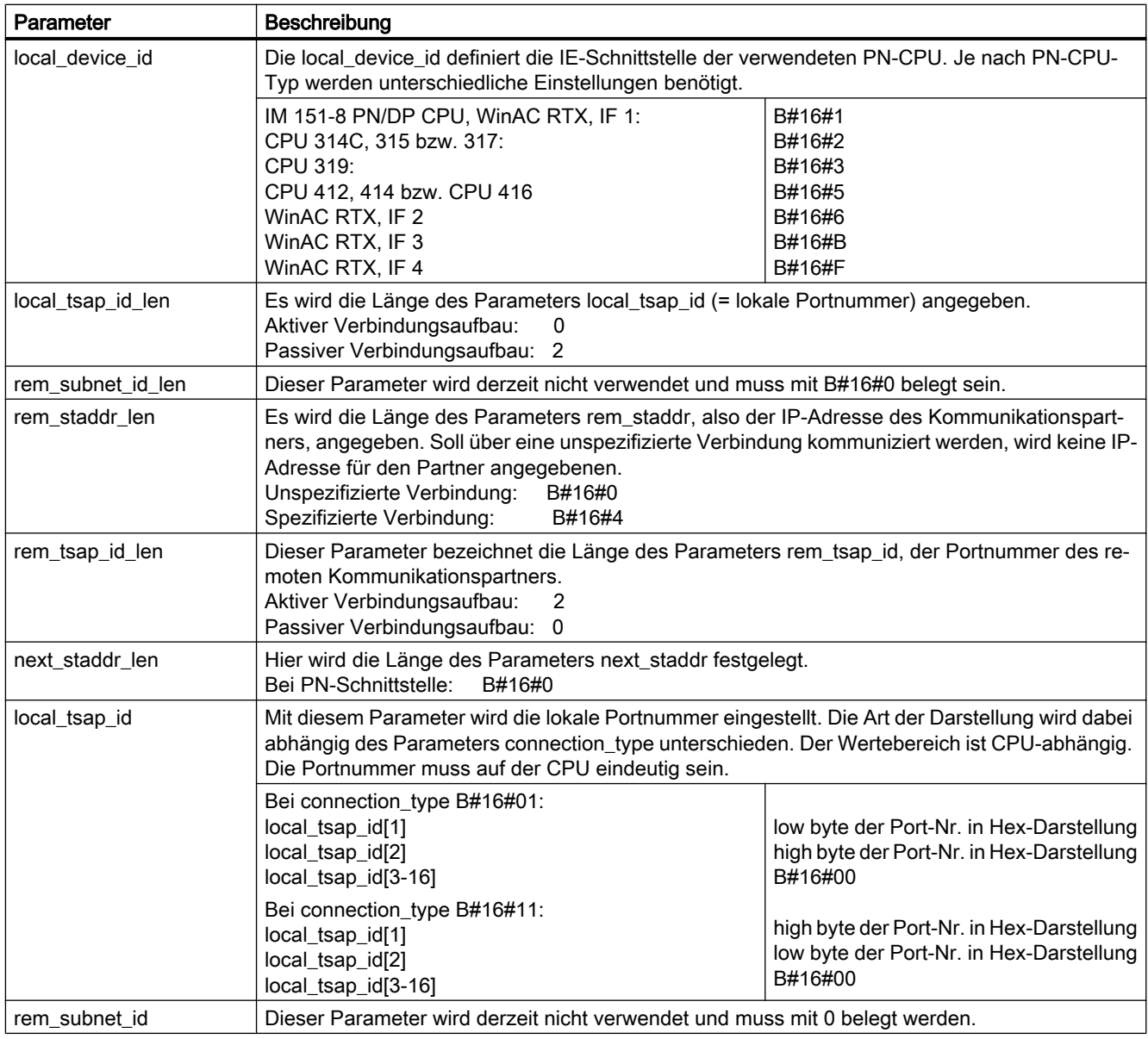

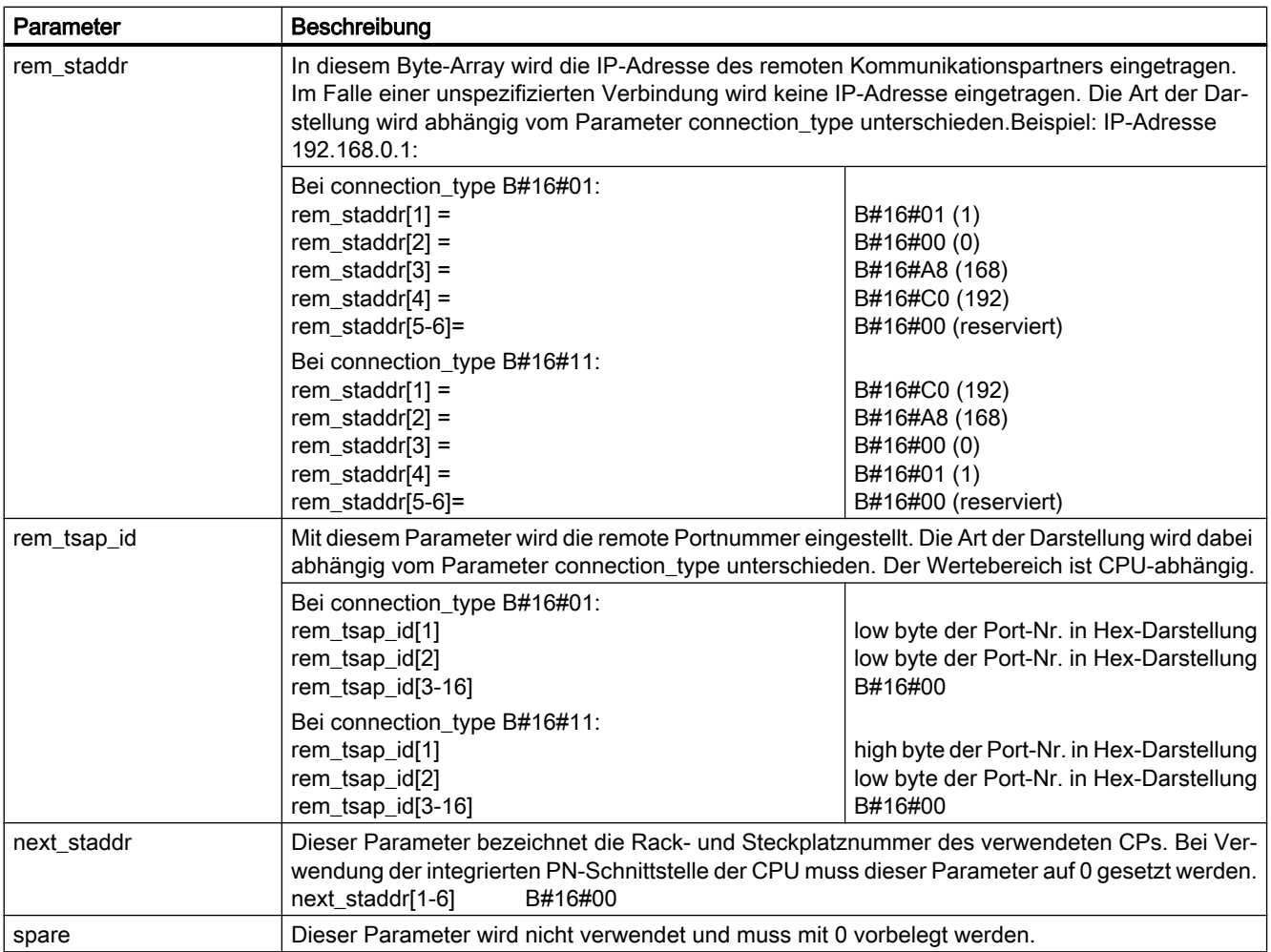

## Modbusparameter "Modbus settings"

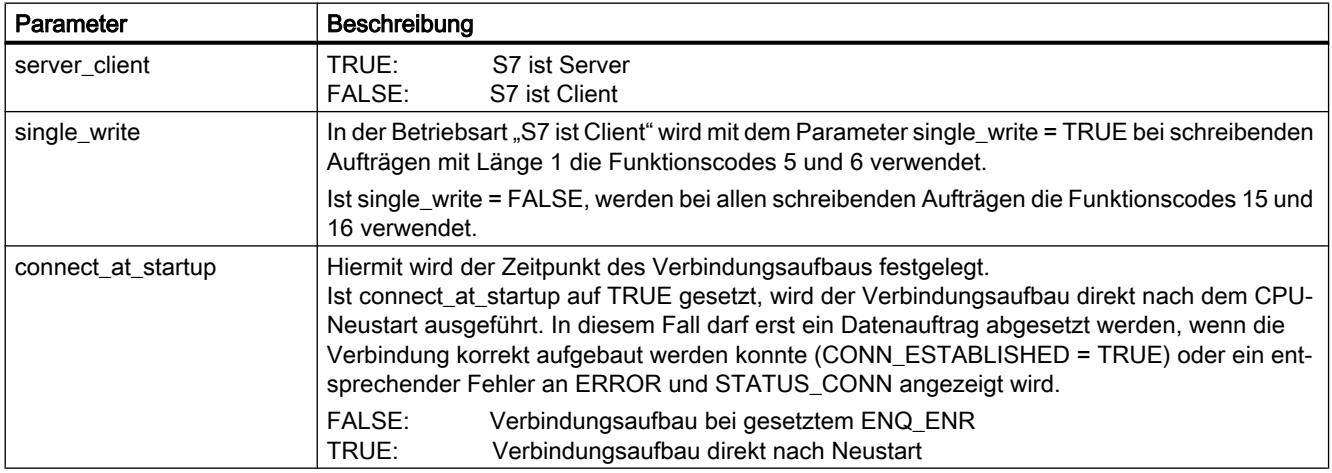

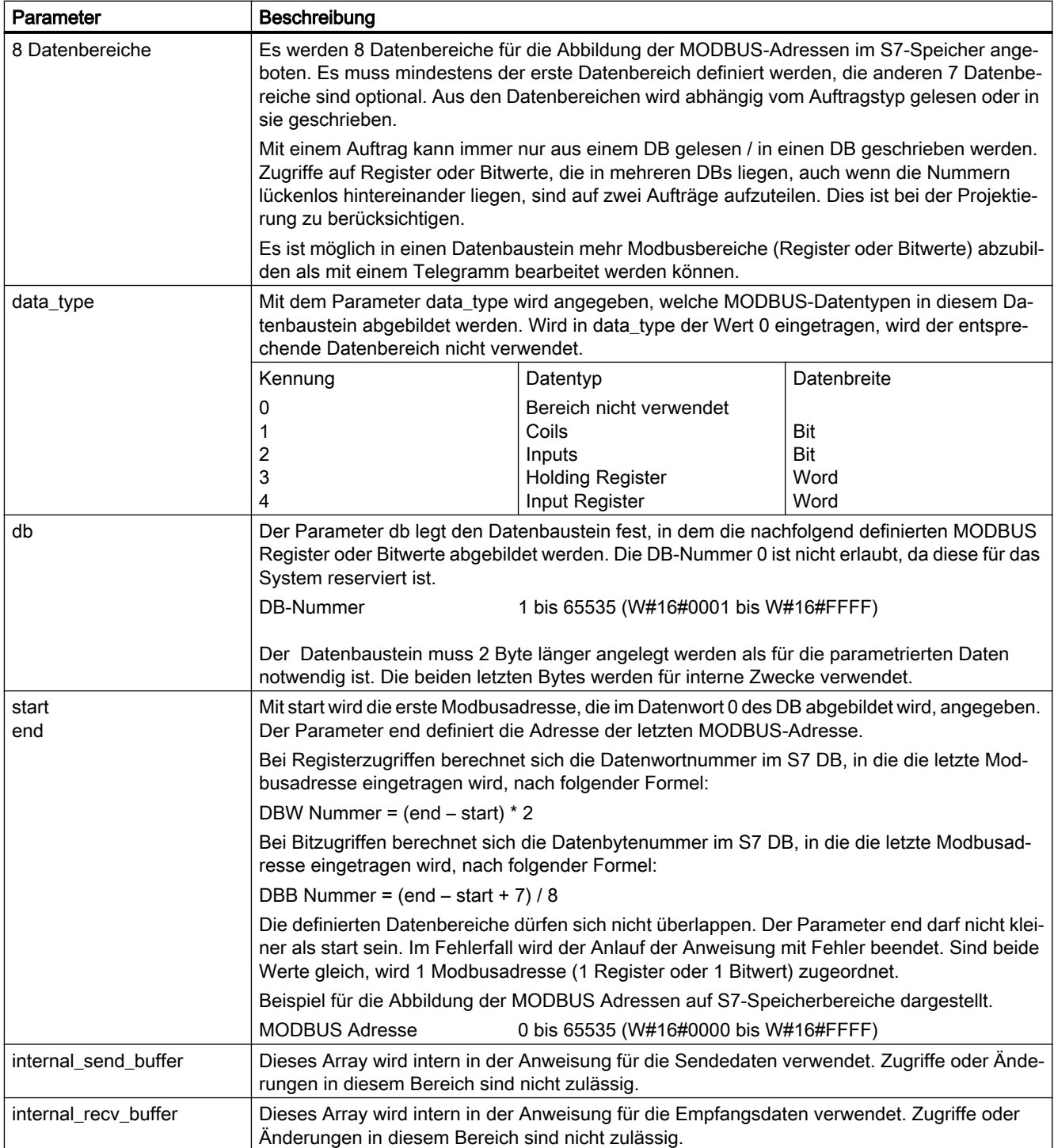

## <span id="page-12-0"></span>1.4 Beschreibung MODBUSPN

## **Beschreibung**

Die Anweisung MODBUSPN erlaubt es eine Kommunikation zwischen einer CPU mit integrierter PN-Schnittstelle und einem Partner, der das Modbus/TCP-Protokoll unterstützt, aufzubauen. Es werden die Funktionscodes 1, 2, 3, 4, 5, 6, 15 und 16 unterstützt. Die Anweisung kann je nach Parametrierung sowohl als Client (S7 ist Client) als auch als Server (S7 ist Server) betrieben werden. Über die Anweisung MODBUSPN bauen Sie eine Verbindung zwischen den Kommunikationspartnern auf, führen die Datenübertragung durch und steuern den Verbindungsabbau.

Bei der Datenübertragung werden folgende Aktionen ausgeführt:

- Generierung des MODBUS-spezifischen Telegrammheader beim Senden
- Prüfung des MODBUS-spezifischen Telegrammheaders beim Empfang
- Prüfung ob die vom Client angesprochenen Datenbereiche vorhanden sind
- Generierung von Exception-Telegrammen wenn ein Fehler aufgetreten ist (nur bei S7 ist Server)
- Datentransfer von/in den parametrierten Datenbaustein

Weiterhin erfolgt eine zeitliche Überwachung des Verbindungsaufbaus und -abbaus sowie des Datenempfangs.

Die Anweisung MODBUSPN V1.0 kann sowohl für die S7-300 als auch für die S7-400 verwendet werden. Die Verbindung erfolgt über die lokale Schnittstelle der CPU. Zur Verwendung der Anweisung benötigen Sie kein zusätzliches Hardwaremodul.

## Funktionsweise der Anweisung

#### Anlauf

Die Anweisung MODBUSPN wird im OB100 einmal aufgerufen.

- Die Initialisierungsparameter müssen entsprechend der Anlagenkonfiguration belegt sein.
- Die Initialisierungsparameter werden in den Instanz-DB übernommen.
- Die Laufzeitparameter werden im Anlauf nicht ausgewertet.
- Die Daten aus dem Parameter-Datenbaustein werden auf Plausibilität überprüft.

#### Zyklischer Betrieb

Im zyklischen Betrieb wird die Anweisung MODBUSPN im OB1 oder in einem Weckalarm-OB aufgerufen.

- Anhand der Laufzeitparameter werden die Funktionen des Bausteins aktiviert.
- Während ein Auftrag läuft, werden Änderungen an den Laufzeitparametern nicht ausgewertet.
- Initialisierungsparameter werden nicht ausgewertet.

#### Neustart bei Inbetriebnahme

Bei der Inbetriebnahme kann ein wiederholter CPU-Neustart nach einer Änderung der Initialisierungsparameter sehr aufwendig sein. Über das manuelle Setzen des im statischen Bereich vorhandenen Parameters "Init Start", kann der Neustart-Programmteil des Modbusbausteins durchlaufen werden. Bei manueller Initialisierung darf kein Auftrag laufen. Für eine korrekte Initialisierung müssen alle Initialisierungsparameter im zyklischen OB parametriert werden.

#### Verbindungsbearbeitung

Den aktiven Verbindungsaufbau führt der Modbus-Client aus. Die Daten hierfür werden aus den Verbindungsparametern im Parameter-Datenbaustein ausgelesen.

Über einen Parameter im Verbindungsparameterblock (active\_est) wird festgelegt, ob die PN-CPU als aktiver oder als passiver Kommunikationspartner fungieren soll. Zur Laufzeit wird bei beiden Verbindungstypen, aktiv und passiv, mit der Anweisung TCON ein Kommunikationskanal zum Koppelpartner geöffnet.

Der Zeitpunkt des Verbindungsaufbaus wird mit dem Parameter connect\_at\_startup im Parameter-Datenbaustein festgelegt.

Der Verbindungsabbau wird mit dem Parameter DISCONNECT an der Anweisung MODBUSPN geregelt.

### Auftragsanstoß bei "S7 ist Client" bzw. Aktivierung der Anweisung bei "S7 ist Server"

Die Ausgangsparameter sind dynamische Anzeigen und stehen somit nur 1 CPU-Zyklus an. Sie müssen für eine eventuelle Weiterverarbeitung oder eine Anzeige in der Beobachtungstabelle in andere Speicherbereiche kopiert werden.

#### S7 ist Client: Auftragsanstoß

Durch einen positiven Flankenwechsel am Triggereingang ENQ\_ENR wird ein Auftrag aktiviert. Abhängig von den Eingangsparametern UNIT, DATA\_TYPE, START\_ADDRESS, LENGTH, TI und WRITE\_READ wird ein MODBUS Anforderungstelegramm generiert und zur Partnerstation über die TCP/IP-Verbindung gesendet. Der Client wartet die parametrierte Zeit RECV\_TIME auf eine Antwort vom Server.

Kommt es zu einer Zeitüberschreitung (keine Antwort vom Server) wird der aktivierte Auftrag mit Fehler beendet. Ein neuer Auftrag kann initiiert werden.

Nach dem Empfang des Antworttelegramms wird eine Plausibilitätsprüfung durchgeführt. Verläuft diese positiv, werden die erforderlichen Aktionen durchgeführt und der Auftrag wird ohne Fehler beendet, der Ausgang DONE\_NDR wird gesetzt. Wurden bei der Prüfung Fehler erkannt, wird der Auftrag mit Fehler beendet, das Bit ERROR wird gesetzt und eine Fehlernummer in STATUS\_MODBUS angezeigt.

#### S7 ist Server: Aktivierung der Anweisung

Durch einen positiven Pegel am Triggereingang ENQ\_ENR ist die Anweisung zum Empfang eines Anforderungstelegramms vom Client bereit. Der Server verhält sich dabei passiv und wartet auf ein Telegramm vom Client. Das empfangene Telegramm wird überprüft. Verläuft die Prüfung positiv, wird das Anforderungstelegramm beantwortet. Der beendete Telegrammverkehr wird dem Anwender mitgeteilt indem das Bit DONE\_NDR gesetzt wird. Zu diesem Zeitpunkt wird die ausgeführte Funktion an den Ausgängen UNIT, DATA\_TYPE, START\_ADDRESS, LENGTH, TI und WRITE\_READ angezeigt.

Ein fehlerhaftes Anforderungstelegramm bewirkt eine Fehlermeldung. Das Bit ERROR wird gesetzt, im STATUS\_MODBUS wird die Fehlernummer angezeigt und die Anforderung des Client wird nicht bearbeitet. Je nach Fehler wird ein Exception-Telegramm zum Client geschickt.

## Parameter

Die folgende Tabelle zeigt die Parameter der Anweisung "MODBUSPN":

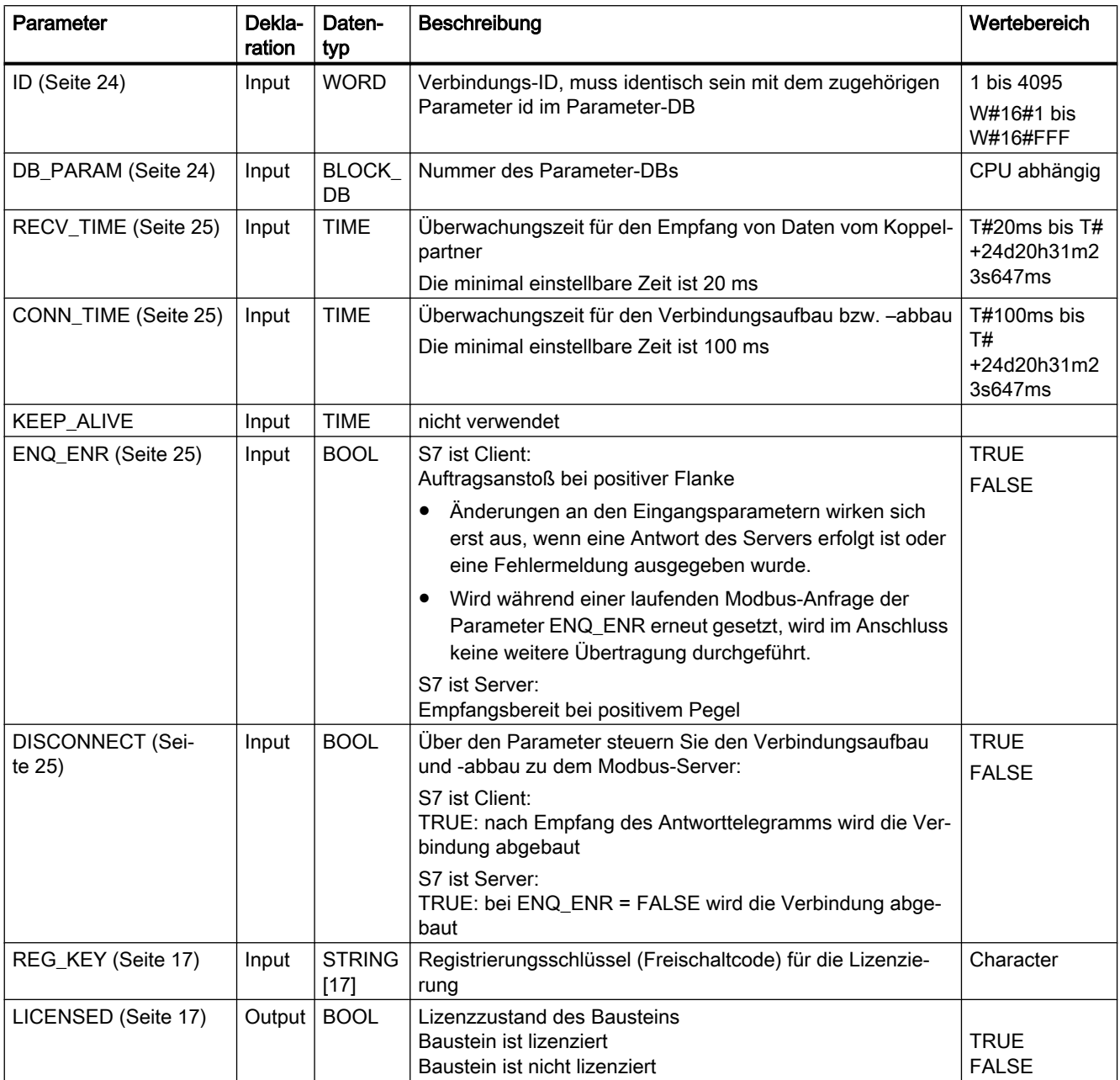

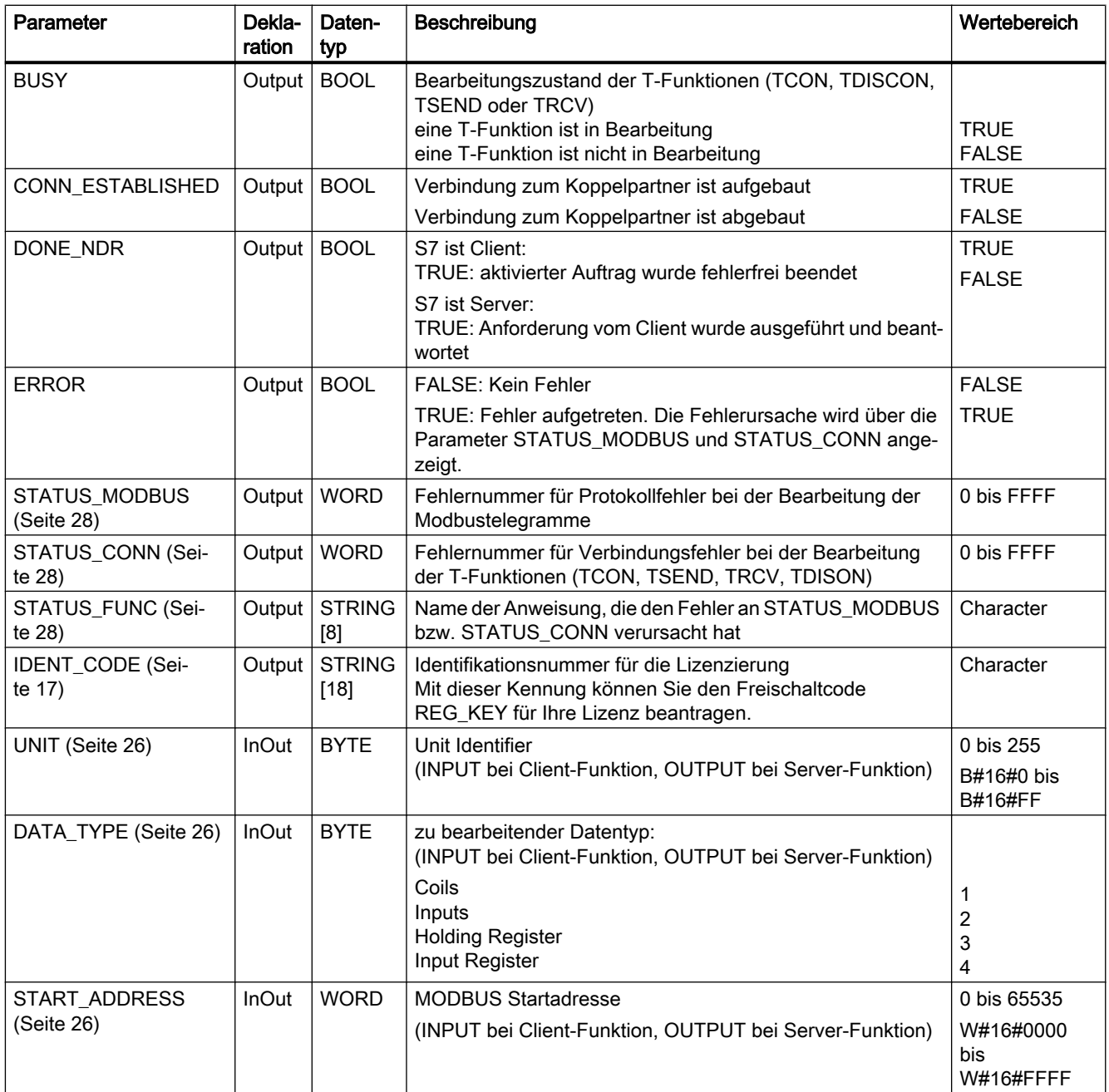

<span id="page-16-0"></span>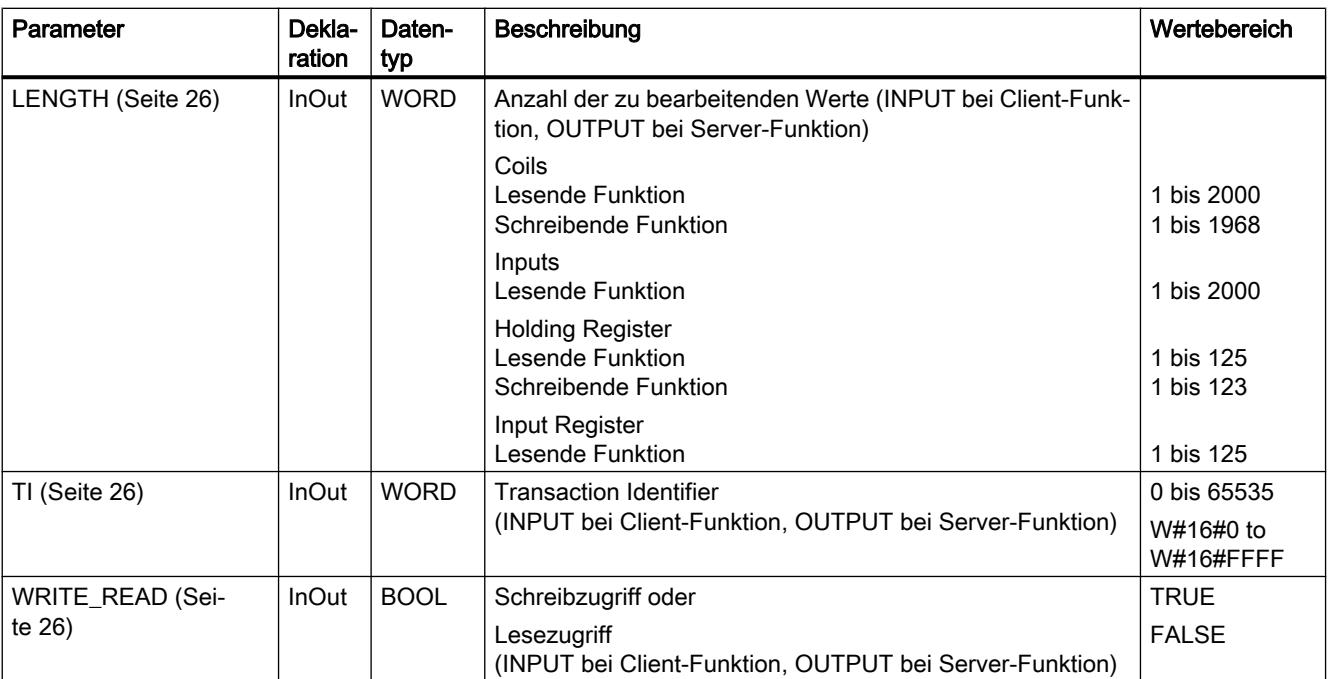

## Siehe auch

[Inbetriebnahme](#page-4-0) (Seite [5](#page-4-0))

## 1.5 Lizenzierung mit den Parametern IDENT\_CODE und REG\_KEY

## Beschreibung

Die Anweisung MODBUSPN muss auf jeder CPU einzeln lizenziert werden. Die Lizenzierung erfolgt in 2 Schritten:

- dem Auslesen des IDENT\_CODE und
- der Eingabe des Freischaltcodes REG\_KEY.

Dabei muss der OB121 in der CPU vorhanden sein.

Für das Auslesen des IDENT\_CODE gehen Sie wie folgt vor:

- 1. Parametrieren Sie die Anweisung MODBUSPN Ihren Anforderungen entsprechend in einem zyklischen OB und im OB100. Laden Sie das Programm in die CPU und setzen Sie diese in RUN.
- 2. Öffnen Sie den Instanz-DB der Modbus-Anweisung und klicken Sie auf die Schaltfläche "Alle beobachten" .

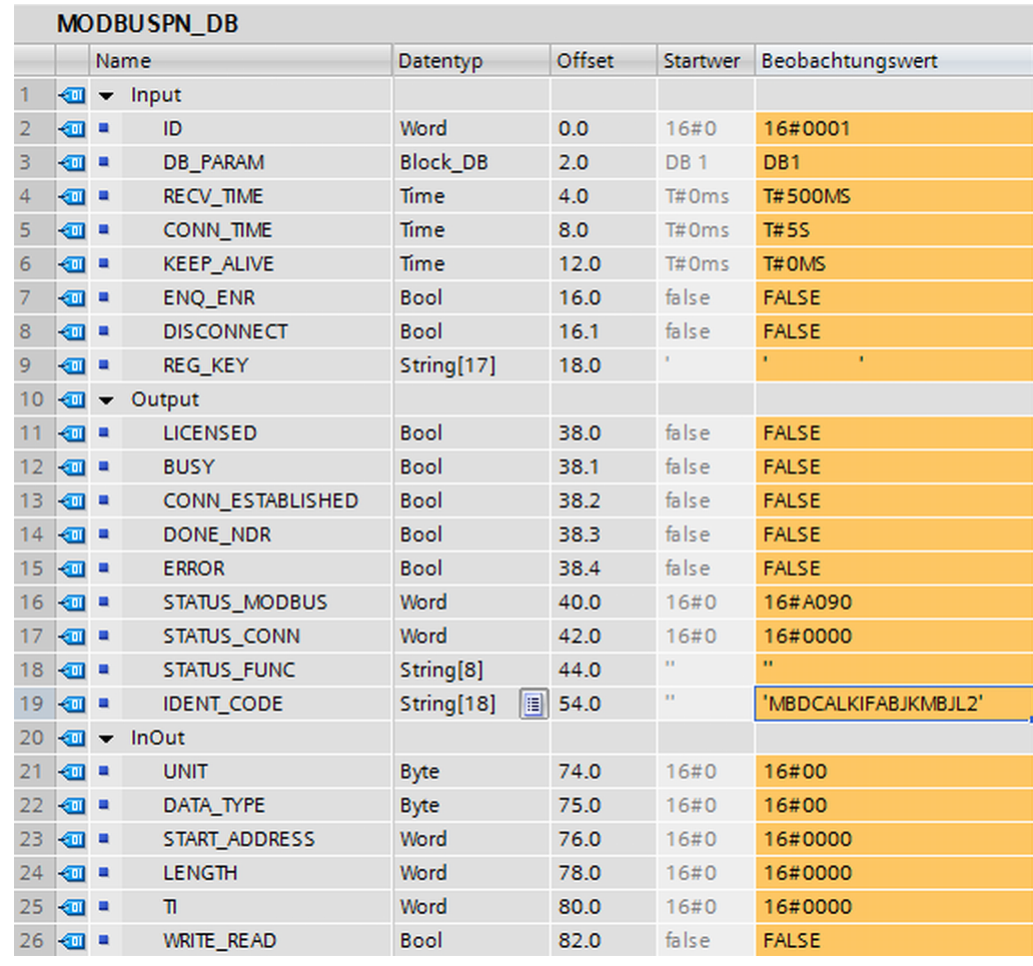

## 3. Am Ausgang IDENT\_CODE wird eine 18-stellige Zeichenfolge angezeigt.

Bild 1-2 IDENT\_CODE im DB

4. Kopieren Sie diesen String per Copy/Paste aus dem Datenbaustein und fügen ihn in das Formular SOFTWARE REGISTRATION FORM ein. Dieses Formular ist auf der Installations-CD enthalten.

Tragen Sie die Lizenz-Nr. von der Produktverpackung in das Formular ein.

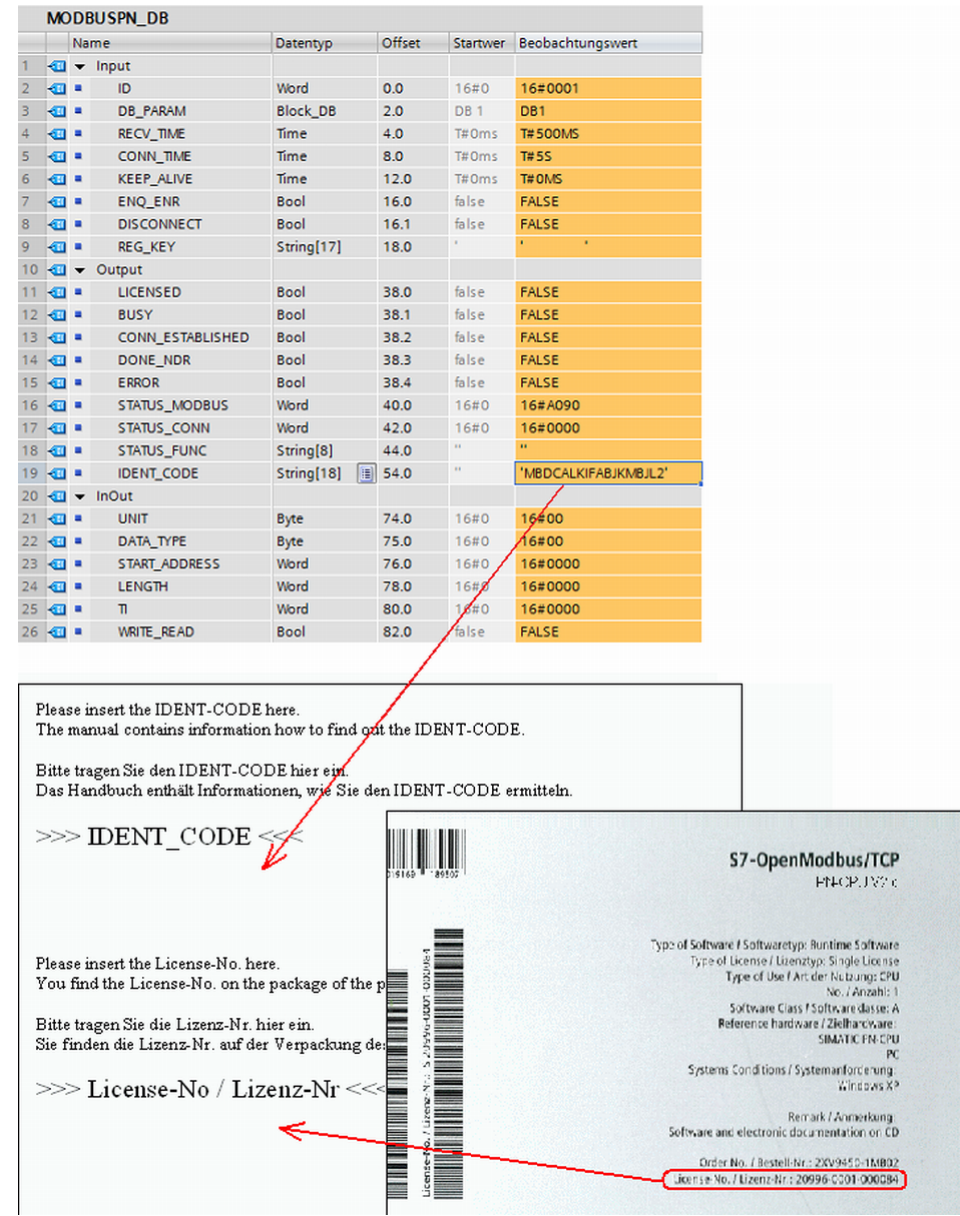

Bild 1-3 IDENT\_CODE und Lizenzformular

5. Senden Sie das Formular über einen Service Request an den Customer Support ([https://](https://support.automation.siemens.com/WW/view/de/38718979) [support.automation.siemens.com/WW/view/de/38718979\)](https://support.automation.siemens.com/WW/view/de/38718979). Sie erhalten daraufhin den Freischaltcode für ihre CPU.

Die Angabe des Freischaltcodes REG\_KEY muss an jeder MODBUSPN-Anweisung erfolgen. Der REG\_KEY sollte in einem Global-Datenbaustein gespeichert werden, über den alle MODBUSPN-Anweisungen den notwendigen Freischaltcode erhalten.

Für die Eingabe des Freischaltcodes REG\_KEY gehen Sie wie folgt vor:

- Fügen Sie mit "Neuen Baustein hinzufügen..." einen neuen Global-Datenbaustein mit einem eindeutigen symbolischen Namen, z.B. "Lizenz\_DB", ein.
- Legen Sie in diesem Baustein einen Parameter REG\_KEY mit dem Datentyp STRING[17] an.

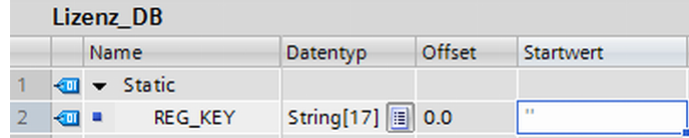

Bild 1-4 REG\_KEY in DB

- Kopieren Sie den übermittelten 17-stelligen Freischaltcode per Copy/Paste in die Spalte 'Startwert'.
- Geben Sie im zyklischen OB am Parameter REG\_KEY der MODBUSPN-Anweisung den Wert "Lizenz\_DB.REG\_KEY" an.
- Laden Sie die geänderten Bausteine in die CPU. Die Eingabe des Freischaltcodes kann zur Laufzeit erfolgen, ein Wechsel von STOP -> RUN ist nicht erforderlich.

Die Modbus/TCP-Kommunikation über die Anweisung MODBUSPN ist nun für diese CPU lizenziert, das Ausgangsbit LICENSED ist TRUE.

#### Fehlende oder fehlerhafte Lizenzierung

Ist kein oder ein falscher Freischaltcode eingetragen, blinkt die SF-LED (bei S7-300 und IM151-8) bzw. INTF-LED (bei S7-400) der CPU und es wird zyklisch ein Eintrag in den Diagnosepuffer bezüglich der fehlenden Lizenz vorgenommen. Die Fehlernummer für eine fehlende Lizenz ist W#16#A090.

1.6 Adressabbildung

<span id="page-20-0"></span>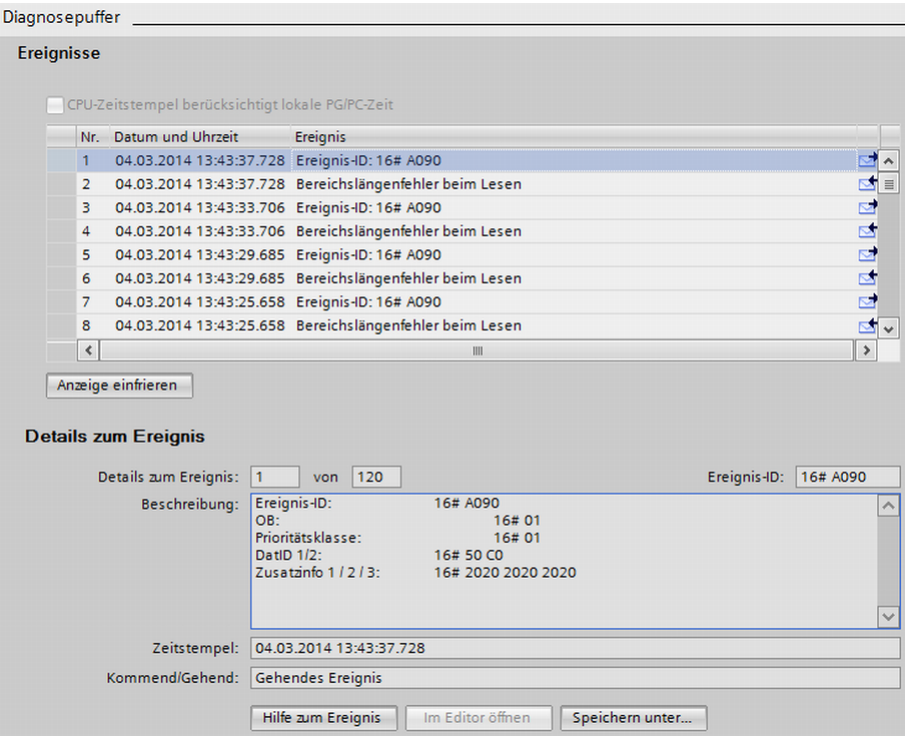

Bild 1-5 Diagpuffer mit A090

WARNUNG Falls der OB121 in der Steuerung fehlt, wird die CPU in den STOP-Zustand gesetzt.

Bei einem fehlenden oder falschen Freischaltcode wird die Modbus/TCP-Kommunikation bearbeitet, allerdings wird am Ausgang STATUS\_MODBUS stets W#16#A090 "Keine gültige Lizenz vorhanden" angezeigt. Das Ausgangsbit LICENSED ist FALSE.

## Siehe auch

[Beschreibung MODBUSPN](#page-12-0) (Seite [13](#page-12-0))

## 1.6 Adressabbildung

#### Interpretation der Modbus-Adressen

Das MODBUS-Datenmodell enthält folgende Bereiche:

- Coils
- Inputs

#### 1.6 Adressabbildung

- Holding Register
- Input Register

Die Unterscheidung dieser Speicherbereiche erfolgt bei einigen Systemen, z.B. MODICON PLCs über die Register- bzw. Bitadresse. So wird z.B. das Holding Register mit Offset 0 als Register 40001 bezeichnet (Speichertyp 4xxxx, Reference 0001).

Es führt immer wieder zur Verwirrung, weil in manchen Handbüchern die Registeradresse des Application Layers und in anderen die tatsächlich im Protokoll übertragene Register-/ Bitadresse beschrieben und gemeint ist.

Die Anweisung MODBUSPN verwendet bei seinen Parametern start, end und START\_ADDRESS die tatsächlich übertragene Modbusadresse. Es können also mit jedem Funktionscode Register-/Bitadressen von 0000H bis FFFFH übertragen werden.

### Beispiel

Die Modbusadressen können im Parameter-DB in dezimaler oder in hexadezimaler Form angegeben werden.

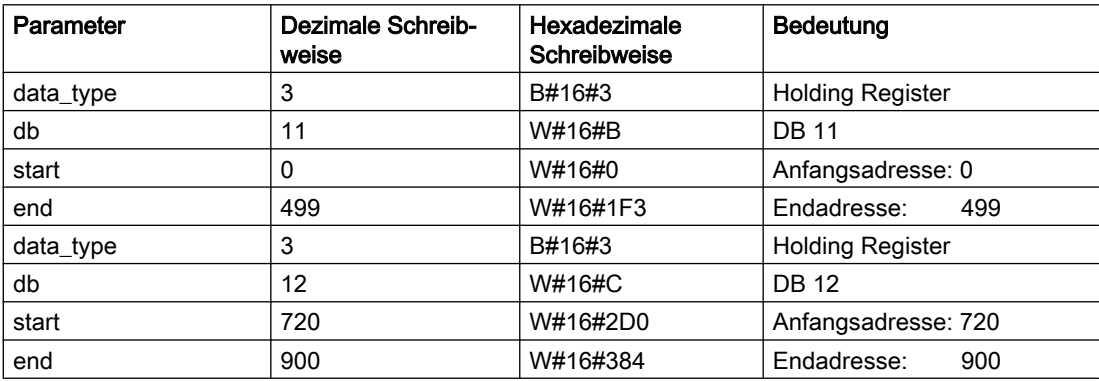

Im folgenden Bild sehen Sie die Gegenüberstellung der SIMATIC-Speicherbereiche mit der register- und bitorientierten Speicheraufteilung der Modbus-Geräte. Dabei wird auf obige Parametrierung Bezug genommen.

#### Im Modbus-Gerät:

Die Modbus-Adressen, die schwarz dargestellt sind, betreffen den Data Link Layer, die grau dargestellten den Applikation Layer.

#### In der SIMATIC:

Die in der 1. Spalte dargestellten SIMATIC-Adressen sind der Offset im DB. In den eckigen Klammern sind die Modbus Registernummern eingetragen.

1.6 Adressabbildung

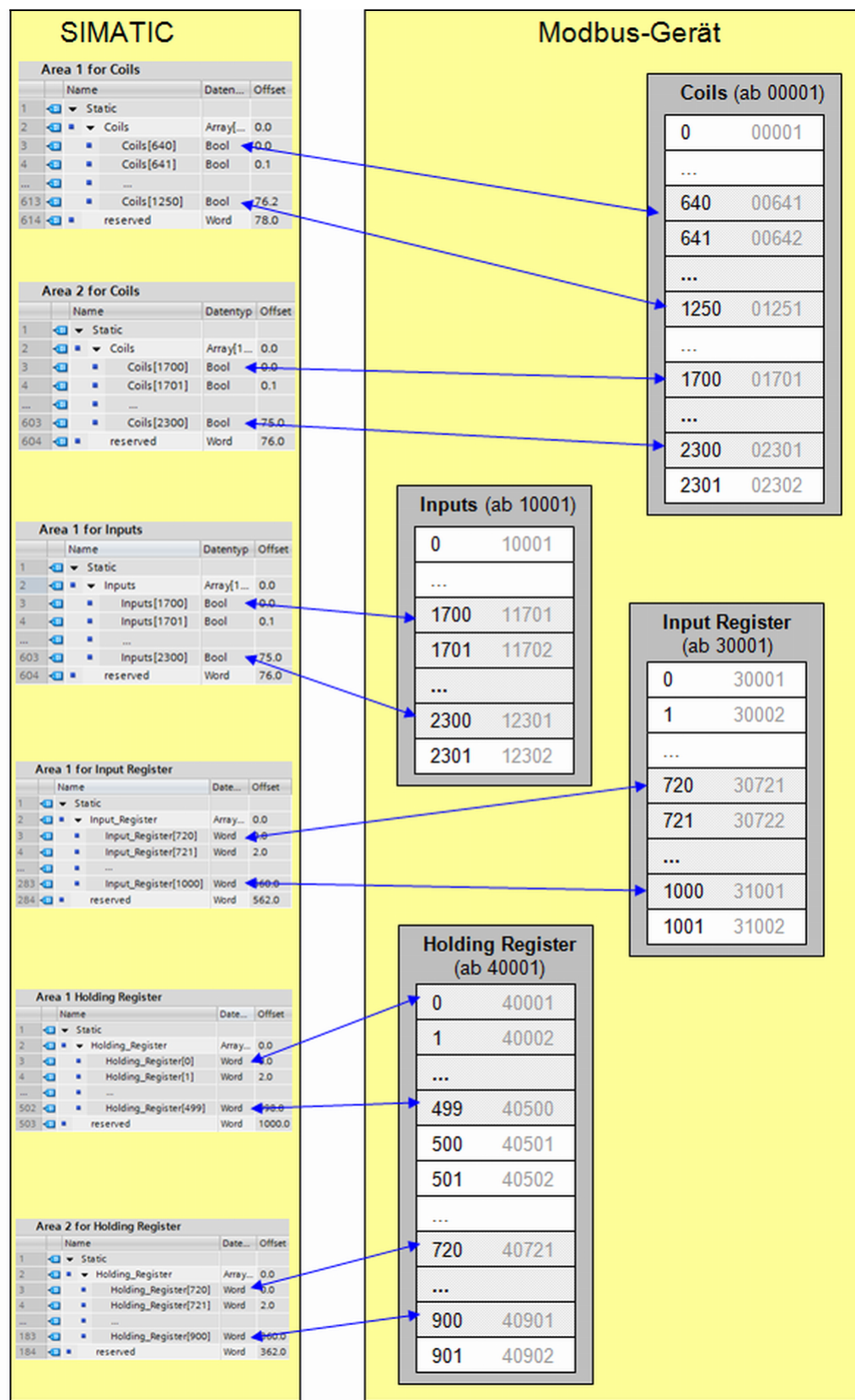

<span id="page-23-0"></span>1.7 Parameter ID und DB\_PARAM

Bild 1-6 Adressabbildung

### Siehe auch

[Beschreibung MODBUSPN](#page-12-0) (Seite [13](#page-12-0))

## 1.7 Parameter ID und DB\_PARAM

## Beschreibung

#### ID

Für jede Verbindung von der PN-CPU zu einem Kommunikationspartner wird eine Verbindungs-ID benötigt. Bei mehreren Kommunikationspartnern ist für jede logische Verbindung eine andere Verbindungs-ID zu verwenden.

Diese Verbindungs-ID wird im Verbindungsparameterblock projektiert, welcher im Parameter-Datenbaustein enthalten ist. Die Verbindungs-ID beschreibt eindeutig die Verbindung von der CPU zum Koppelpartner und kann Werte von 1 bis 4095 annehmen.

Die Verbindungs-ID aus dem Verbindungsparameterblock ist hier einzutragen und muss CPUweit eindeutig sein.

## DB\_PARAM

Der Parameter DB\_PARAM bezeichnet die Nummer des Parameter-Datenbausteins. In diesem Parameter-Datenbaustein sind die verbindungs- und modbusspezifischen Parameter hinterlegt, die für die Kommunikation zwischen der PN-CPU und dem Koppelpartner notwendig sind.

Der Wertebereich für diesen Parameter ist CPU-abhängig. Die DB-Nummer 0 ist nicht zulässig, da diese für das System reserviert ist.

Die Eingabe der DB-Nummer erfolgt im Klartext in der Form "DBxy".

Sollen mehrere Verbindungen realisiert werden, kann der Parameter-Datenbaustein die dazu notwendigen Parameter aller Verbindungen in sequentieller Abfolge enthalten. Es ist ebenso möglich für jede Verbindung einen separaten Parameter-Datenbaustein zu erstellen.

## Siehe auch

[Beschreibung MODBUSPN](#page-12-0) (Seite [13](#page-12-0))

[Parameter-Datenbaustein](#page-6-0) (Seite [7](#page-6-0))

1.9 Parameter ENQ\_ENR und DISCONNECT

## <span id="page-24-0"></span>1.8 Parameter RECV\_TIME und CONN\_TIME

## **Beschreibung**

### RECV\_TIME

Die Überwachungszeit RECV\_TIME überwacht den Empfang der Daten vom Koppelpartner. Bei Überschreitung der Überwachungszeit wird ein Fehler gemeldet und die Verbindung abgebaut.

Der Minimalwert beträgt 20 ms.

Wenn in der Betriebsart "S7 ist Client" die RECV\_TIME auf < 20 ms gesetzt wird, erscheint eine entsprechende Fehlermeldung und der aktivierte Auftrag wird abgewiesen. Wenn in der Betriebsart "S7 ist Server" die RECV\_TIME auf < 20 ms gesetzt wird, wird der Defaultwert von 1,2 s verwendet. Die RECV\_TIME überwacht die Laufzeit des TCP-Streams. Die Pause zwischen einzelnen Request vom Client wird dabei nicht berücksichtigt.

### CONN\_TIME

Die CONN\_TIME gibt die Zeit für die Überwachung des Verbindungsaufbaus bzw. -abbaus an. Konnte innerhalb der parametrierten Überwachungszeit die Verbindung nicht erfolgreich auf- bzw. abgebaut werden, erscheint eine entsprechende Fehlermeldung am Ausgang STATUS CONN.

Der minimale Wert ist 100 ms.

In der Betriebsart "S7 ist Client" wird bei connect at startup = TRUE eine zu gering parametrierte CONN\_TIME auf den Defaultwert von 5 s gesetzt. Im zyklischen Betrieb wird bei einer zu kleinen CONN\_TIME eine Fehlermeldung ausgegeben und der aktivierte Auftrag abgewiesen.

Wenn in der Betriebsart "S7 ist Server" die CONN\_TIME auf < 100 ms gesetzt wurde, wird ebenfalls der Defaultwert von 5 s verwendet.

## Siehe auch

[Beschreibung MODBUSPN](#page-12-0) (Seite [13](#page-12-0))

## 1.9 Parameter ENQ\_ENR und DISCONNECT

## Beschreibung

#### Betriebsart "S7 ist Client"

Mit einer positiven Flanke an ENQ\_ENR wird der Datentransfer initiiert. Mit den Werten der Eingangsparameter UNIT, DATA\_TYPE, START\_ADDRESS, LENGTH, TI und WRITE\_READ wird das Anforderungstelegramm generiert. Ein neues Telegramm kann nur gesendet werden, wenn das vorherige Telegramm mit DONE\_NDR oder ERROR abgeschlossen wurde.

Wenn die Verbindung nicht aufgebaut ist (CONN\_ESTABLISHED = FALSE), wird zuerst die Verbindung aufgebaut und anschließend der Datentransfer ausgeführt.

<span id="page-25-0"></span>1.10 Parameter DATA\_TYPE, START\_ADDRESS, LENGTH, TI, WRITE\_READ und UNIT

Ist der Parameter DISCONNECT = TRUE gesetzt, wird die Verbindung nach dem Datentransfer abgebaut.

#### Betriebsart "S7 ist Server"

Mit einem positiven Pegel am Eingang ENQ\_ENR wird die Anweisung aktiviert. Es werden Requests vom Client ausgewertet und beantwortet. Falls die Verbindung bei gesetztem ENQ\_ENR nicht aufgebaut ist (CONN\_ESTABLISHED = FALSE), wird der Verbindungsaufbau aktiviert.

Wechselt während des laufenden Betriebs ENQ\_ENR von TRUE auf FALSE wird bei gesetztem Parameter DISCONNECT = TRUE die Verbindung abgebaut.

Bei einer bestehenden Verbindung und ENQ\_ENR = FALSE werden empfangene Requests verworfen.

#### Siehe auch

[Beschreibung MODBUSPN](#page-12-0) (Seite [13](#page-12-0))

## 1.10 Parameter DATA\_TYPE, START\_ADDRESS, LENGTH, TI, WRITE\_READ und UNIT

#### Beschreibung

In der Betriebsart "S7 ist Client" handelt es sich um Eingangs-, in der Betriebsart "S7 ist Server" um Ausgangsparameter.

#### DATA\_TYPE

Der Parameter DATA\_TYPE zeigt an, welcher Modbus-Datentyp mit dem aktuellen Telegramm bearbeitet wird. Es sind folgende Werte zulässig:

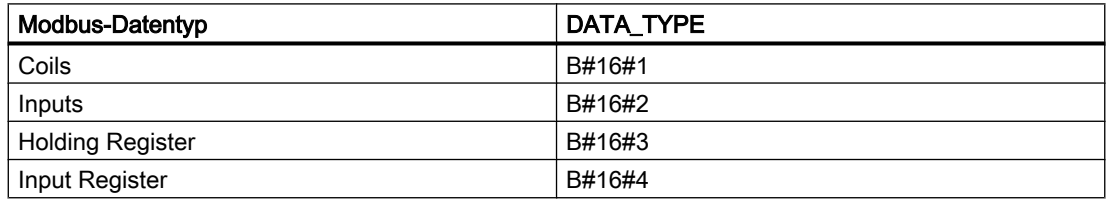

Die unterschiedlichen Datentypen haben einen direkten Zusammenhang mit den verwendeten Funktionscodes.

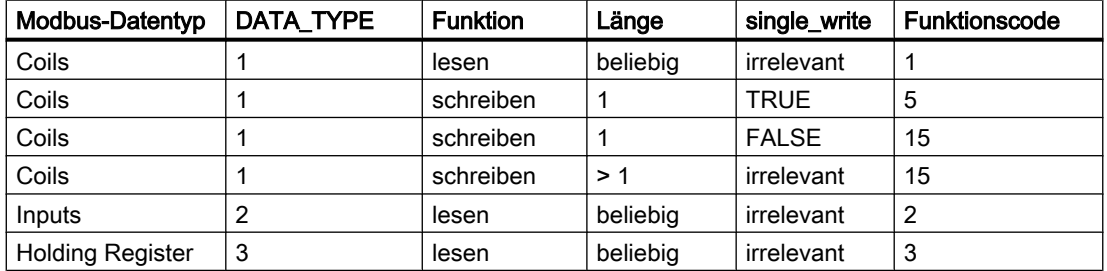

1.10 Parameter DATA\_TYPE, START\_ADDRESS, LENGTH, TI, WRITE\_READ und UNIT

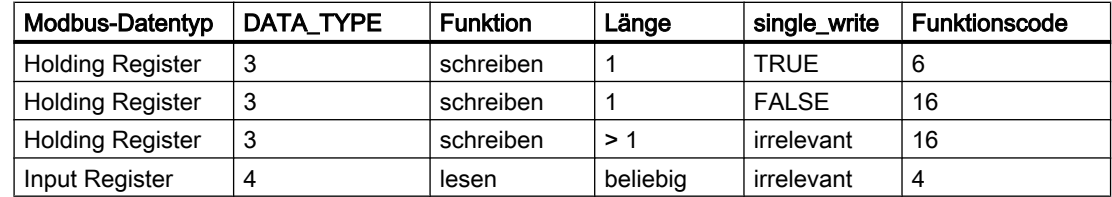

## START\_ADDRESS

Der Parameter START\_ADDRESS bestimmt die erste MODBUS-Adresse, die geschrieben bzw. gelesen wird.

### LENGTH

Der Parameter LENGTH bestimmt die Anzahl der MODBUS-Werte, die geschrieben bzw. gelesen wird.

Bei lesenden Funktionen sind pro Telegramm für Holding und Input Register maximal 125 Register möglich. Für Coils und Inputs sind maximal 2000 Bits möglich.

Bei schreibenden Funktionen beträgt bei Holding Register die maximale Anzahl 123 Register und bei Coils 1968 Bits.

Die mit einem Anforderungstelegramm bearbeiteten Register bzw. Bitwerte müssen innerhalb eines Datenbausteins liegen.

### TI

Der Parameter TI, Transaction Identifier, wird gemäß MODBUS Spezifikation vom Server aus dem Anforderungstelegramm in das Antworttelegramm umkopiert.

In der Betriebsart "S7 ist Client" handelt es sich um einen Eingangsparameter. Die Anweisung übernimmt diesen Wert in das Anforderungstelegramm und überprüft ihn beim Empfang der Antwort.

In der Betriebsart "S7 ist Server" handelt es sich um einen Ausgangsparameter. Die Anweisung übernimmt den Wert aus dem Anforderungstelegramm in die Antwort.

Der Transaction Identifier dient zur Erkennung von Telegrammen bzw. der eindeutigen Zuordnung von den Anfragen zu den Antworten. Die Anweisung MODBUSPN kann diese Zuordnung nur vornehmen, wenn der TI auch bei jedem Telegramm verändert wird. Nur dann ist eine zuverlässige Funktion der Anweisung gewährleistet.

Deshalb wird empfohlen, den TI bei jedem Request um 1 zu erhöhen.

## WRITE\_READ

Dieser Parameter definiert ob eine lesende oder schreibende Funktion ausgeführt werden soll. Hat der Ein-/Ausgang den Wert FALSE, handelt es sich um eine lesende Funktion. Der Wert TRUE definiert eine schreibende Funktion.

Es können nur Holding Register und Coils beschrieben werden. Input Register und Inputs lassen sich lediglich lesen.

## UNIT

Der Parameter UNIT, Unit Identifier, bezeichnet die eindeutige Zuordnung des Koppelpartners. Er ist vor allem notwendig, wenn sich hinter einem Konverter mehrere serielle Teilnehmer befinden, die mit unterschiedlichen UNIT Nummern angesprochen werden.

<span id="page-27-0"></span>In der Funktion "S7 ist Client" ist der Parameter UNIT ein Eingangsparameter. Dieser Eingang ist entsprechend den Anforderungen zu setzen. Die Anweisung übernimmt diesen Wert in das Anforderungstelegramm und überprüft ihn beim Empfang der Antwort.

In der Funktion "S7 ist Server" ist der Parameter UNIT ein Ausgangsparameter. Die Anweisung übernimmt den Wert aus dem Anforderungstelegramm in das Antworttelegramm und zeigt ihn nach einem beendeten Auftrag an.

## DONE\_NDR

In der Betriebsart "S7 ist Client" wurde der aktivierte Auftrag fehlerfrei beendet. Bei einer lesenden Funktion wurden die Antwortdaten vom Server bereits im DB eingetragen, bei einer schreibenden Funktion wurde vom Server die Antwort auf das Anforderungstelegramm erhalten.

In der Betriebsart "S7 ist Server" zeigt der Ausgang einen fehlerfrei beendeten Telegrammverkehr mit dem Client an. In den Parametern UNIT, DATA\_TYPE, START\_ADDRESS, LENGTH, TI und WRITE\_READ werden die Auftragsparameter des Client angezeigt. Diese Ausgänge sind nur gültig so lange DONE\_NDR gesetzt ist.

## Siehe auch

[Beschreibung MODBUSPN](#page-12-0) (Seite [13](#page-12-0))

[Adressabbildung](#page-20-0) (Seite [21\)](#page-20-0)

## 1.11 Parameter ERROR, STATUS\_MODBUS, STATUS\_CONN und STATUS\_FUNC

## Fehlerauswertung

Zur Fehlerdiagnose besitzt die Anweisung MODBUSPN 3 Statusausgänge: STATUS\_MODBUS, STATUS\_CONN und STATUS\_FUNC.

## ERROR

Wenn dieser Ausgang gesetzt ist, wurde ein Fehler erkannt.

In der Betriebsart "S7 ist Client" wurde der aktivierte Auftrag mit Fehler abgeschlossen. Die zugehörige Fehlernummer wird in den Ausgängen STATUS\_MODBUS oder STATUS\_CONN angezeigt.

In der Betriebsart "S7 ist Server" wurde bei einem Anforderungstelegramm des Client oder beim Senden des Antworttelegramms ein Fehler erkannt. Die zugehörige Fehlernummer wird in den Ausgängen STATUS MODBUS oder STATUS CONN angezeigt.

## STATUS\_MODBUS

An STATUS\_MODBUS werden die Fehlermeldungen und Statusinformationen bezüglich der modbusspezifischen Telegrammbearbeitung angezeigt. Die Anweisung MODBUSPN verwendet verschiedene Systembausteine. Die Fehlermeldungen dieser Bausteine werden unverändert an STATUS\_MODBUS weitergegeben.

## STATUS\_CONN

An STATUS\_CONN werden die Fehlermeldungen bezüglich der Verbindungsbearbeitung angezeigt. Zusätzlich werden in STATUS\_CONN auch Meldungen wie "Auftrag in Bearbeitung" angezeigt. In diesem Fall ist das ERROR-Bit nicht gesetzt. Weiterhin werden intern die Anweisungen TCON, TSEND, TRCV und TDISCON aufgerufen. Die Fehlermeldungen dieser Bausteine werden unverändert an STATUS\_CONN weitergegeben.

### STATUS\_FUNC

An STATUS\_FUNC wird der Name der Funktion angezeigt, die den Fehler verursacht hat.

Nachfolgend finden Sie eine Aufstellung der Anweisungs-spezifischen Fehlermeldungen.

#### Parameter STATUS\_MODBUS bei STATUS\_FUNC = 'MODBUSPN'

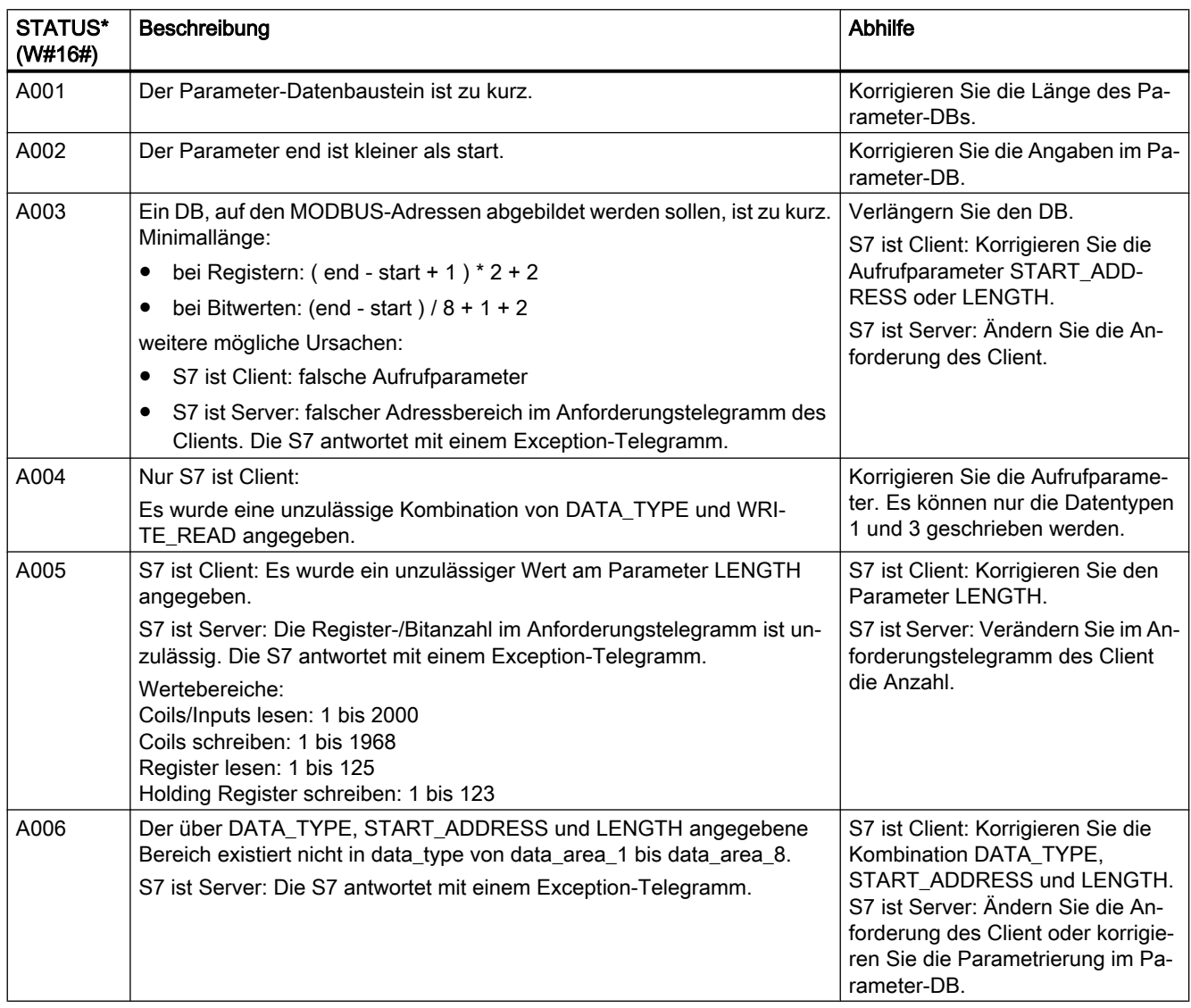

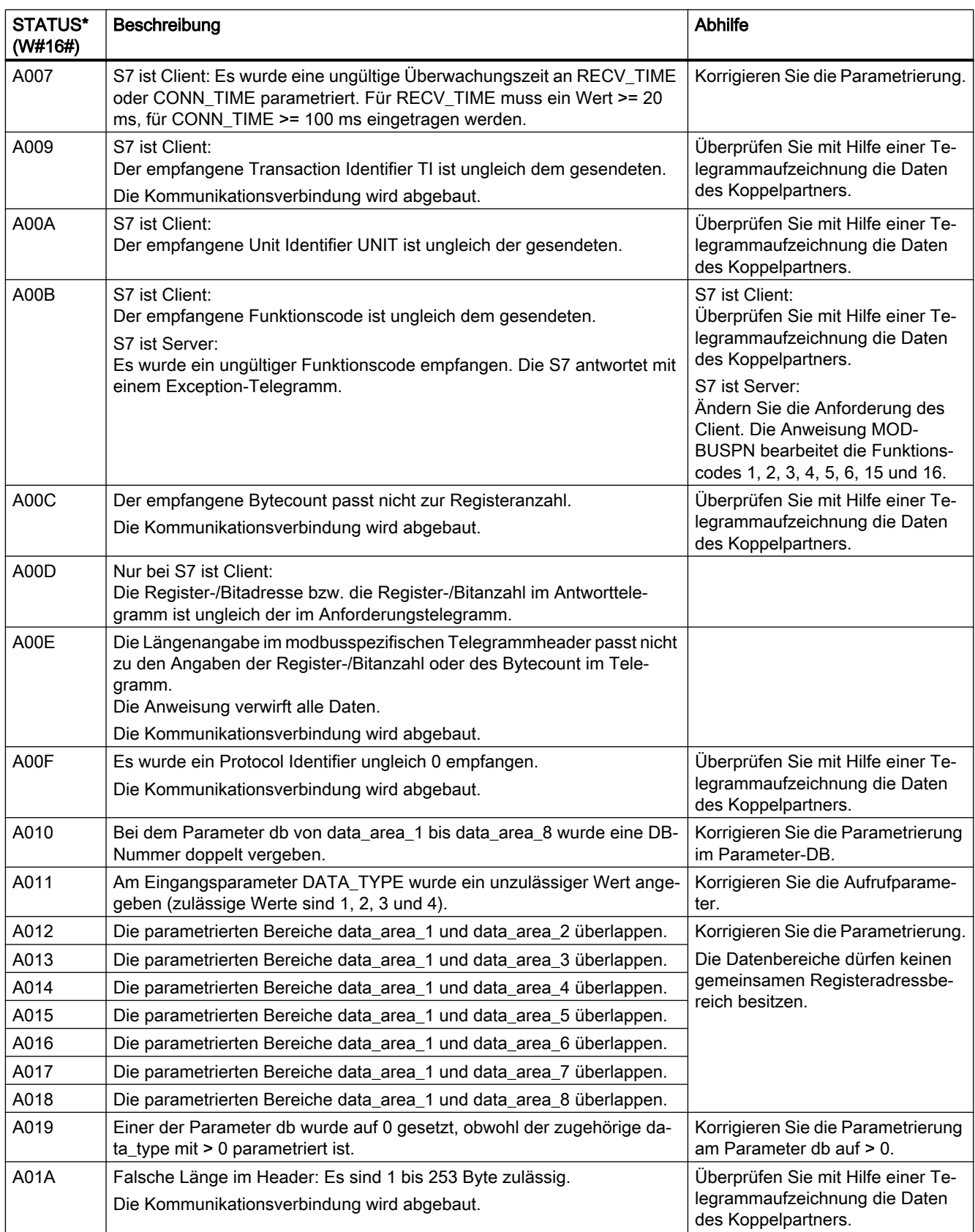

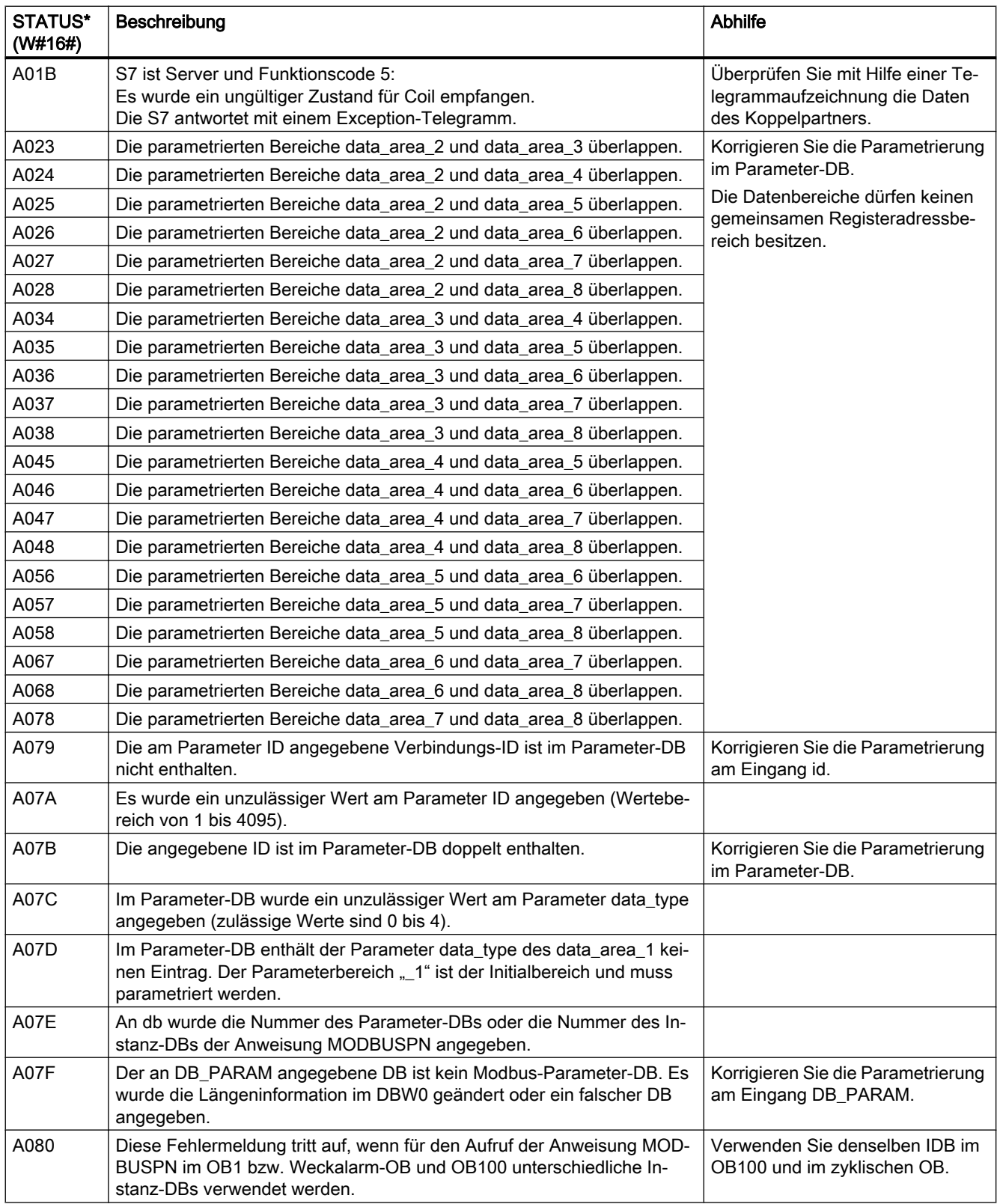

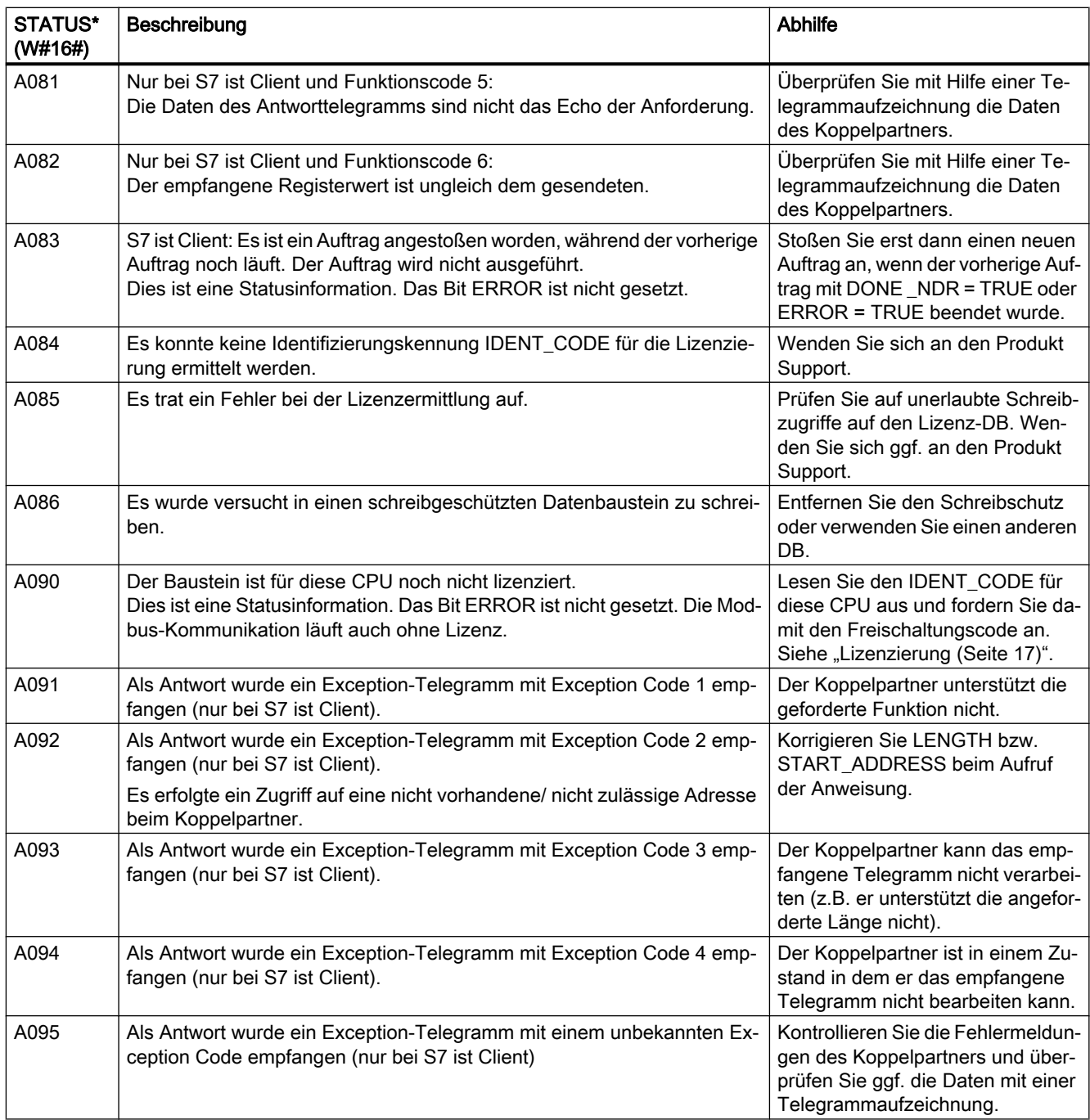

#### Parameter STATUS\_MODBUS bei STATUS\_FUNC = 'RD\_SINFO', 'BLKMOV', 'TEST\_DB', 'RDSYSST' oder 'WR\_USMSG'

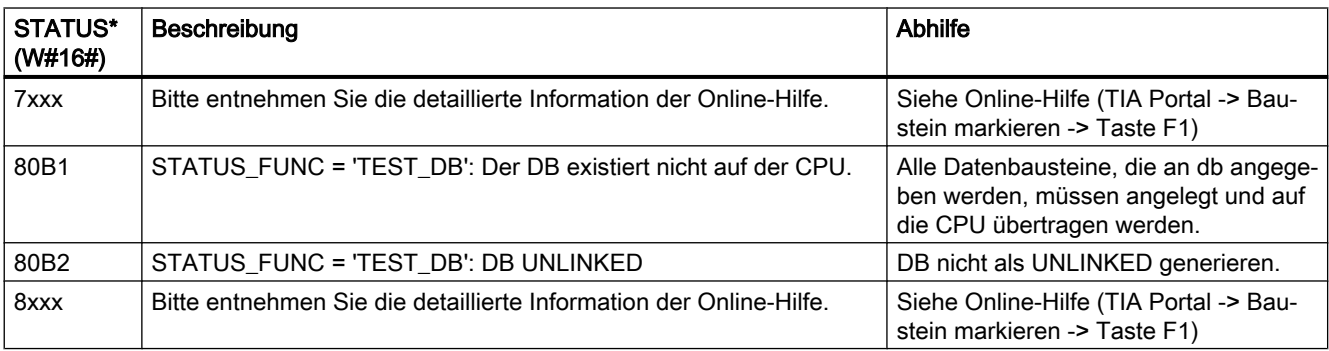

### Parameter STATUS\_CONN bei STATUS\_FUNC = 'MODBUSPN'

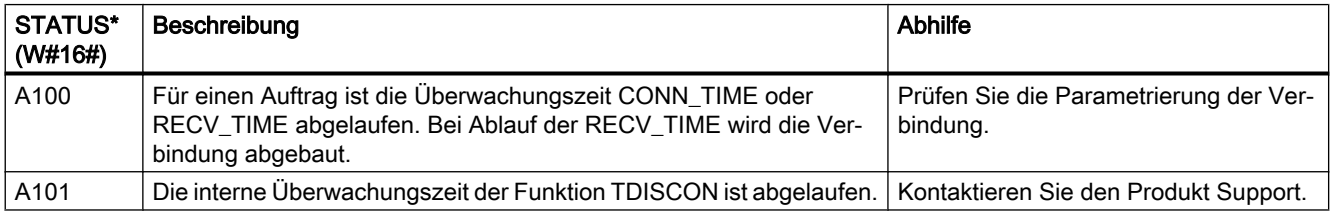

## Parameter STATUS\_CONN bei STATUS\_FUNC = 'TCON', 'TSEND', 'TRCV' oder 'TDISCON'

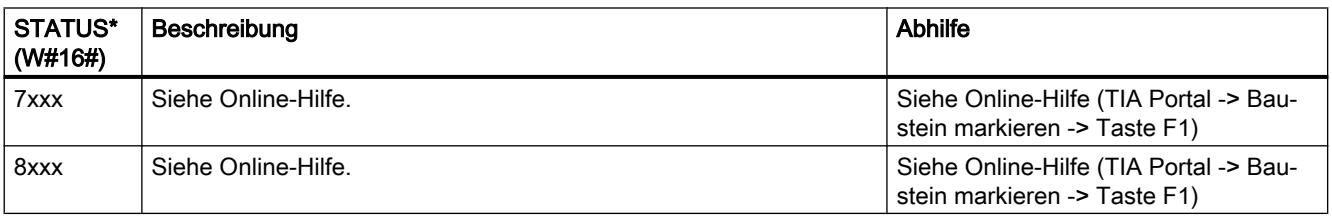

## Siehe auch

[Beschreibung MODBUSPN](#page-12-0) (Seite [13](#page-12-0))

# <span id="page-34-0"></span>Index

## M

MODBUSPN, [5](#page-4-0)